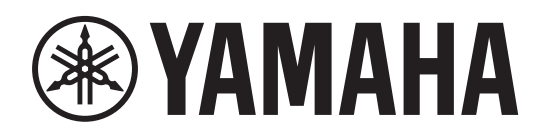

# **I/O RACK RMio64-E**

**Owner's Manual Benutzerhandbuch Mode d'emploi Manual de instrucciones Manual do Proprietário Manuale di istruzioni Руководство пользователя** 取扱説明書 **JA**

**RU IT PT ES FR DE EN**

**AUDIO INTERFACE**

English

**Deutsch** 

Français

Español

Русский

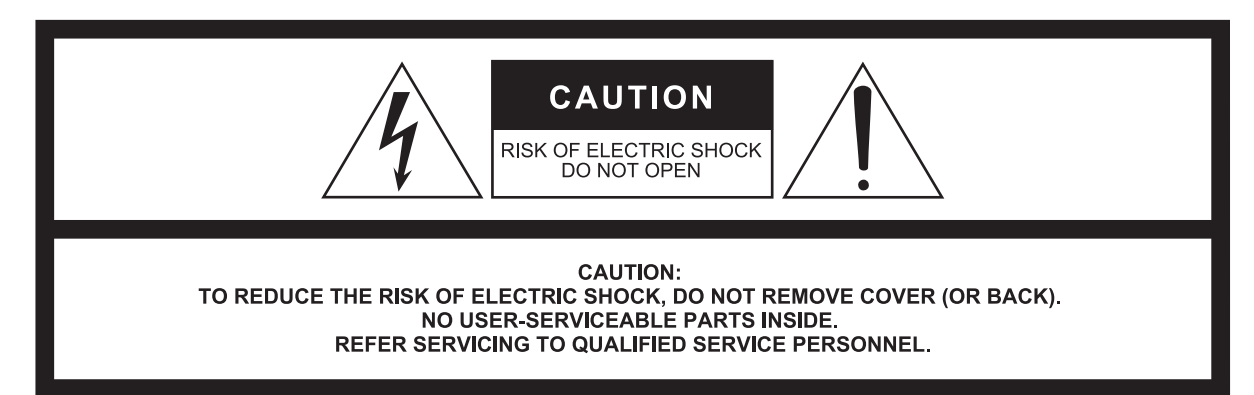

The above warning is located on the top of the unit. L'avertissement ci-dessus est situé sur le dessus de l'unité.

### **Explanation of Graphical Symbols Explication des symboles**

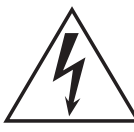

The lightning flash with arrowhead symbol within an equilateral triangle is intended to alert the user to the presence of uninsulated "dangerous voltage" within the product's enclosure that may be of sufficient magnitude to constitute a risk of electric shock to persons.

L'éclair avec une flèche à l'intérieur d'un triangle équilatéral est destiné à attirer l'attention de l'utilisateur sur la présence d'une « tension dangereuse » non isolée à l'intérieur de l'appareil, pouvant être suffisamment élevée pour constituer un risque d'électrocution.

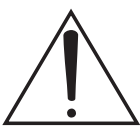

The exclamation point within an equilateral triangle is intended to alert the user to the presence of important operating and maintenance (servicing) instructions in the literature accompanying the product.

Le point d'exclamation à l'intérieur d'un triangle équilatéral est destiné à attirer l'attention de l'utilisateur sur la présence d'instructions importantes sur l'emploi ou la maintenance (réparation) de l'appareil dans la documentation fournie.

# **IMPORTANT SAFETY INSTRUCTIONS**

- **1 Read these instructions.**
- **2 Keep these instructions.**
- **3 Heed all warnings.**
- **4 Follow all instructions.**
- **5 Do not use this apparatus near water.**
- **6 Clean only with dry cloth.**
- **7 Do not block any ventilation openings. Install in accordance with the manufacturer's instructions.**
- **8 Do not install near any heat sources such as radiators, heat registers, stoves, or other apparatus (including amplifiers) that produce heat.**
- **9 Do not defeat the safety purpose of the polarized or grounding-type plug. A polarized plug has two blades with one wider than the other. A grounding type plug has two blades and a third grounding prong. The wide blade or the third prong are provided for your safety. If the provided plug does not fit into your outlet, consult an electrician for replacement of the obsolete outlet.**
- **10 Protect the power cord from being walked on or pinched particularly at plugs, convenience receptacles, and the point where they exit from the apparatus.**
- **11 Only use attachments/accessories specified by the manufacturer.**
- **12 Use only with the cart, stand, tripod, bracket, or table specified by the manufacturer, or sold with the apparatus. When a cart is used, use caution when moving the cart/apparatus combination to avoid injury from tip-over.**

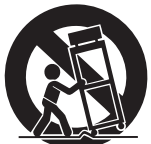

- **13 Unplug this apparatus during lightning storms or when unused for long periods of time.**
- **14 Refer all servicing to qualified service personnel. Servicing is required when the apparatus has been damaged in any way, such as power-supply cord or plug is damaged, liquid has been spilled or objects have fallen into the apparatus, the apparatus has been exposed to rain or moisture, does not operate normally, or has been dropped.**

#### **WARNING**

TO REDUCE THE RISK OF FIRE OR ELECTRIC SHOCK, DO NOT EXPOSE THIS APPARATUS TO RAIN OR MOISTURE.

(UL60065\_03)

# **PRÉCAUTIONS CONCER-NANT LA SÉCURITÉ**

- **1 Lire ces instructions.**
- **2 Conserver ces instructions.**
- **3 Tenir compte de tous les avertissements.**
- **4 Suivre toutes les instructions.**
- **5 Ne pas utiliser ce produit à proximité d'eau.**
- **6 Nettoyer uniquement avec un chiffon propre et sec.**
- **7 Ne pas bloquer les orifices de ventilation. Installer l'appareil conformément aux instructions du fabricant.**
- **8 Ne pas installer l'appareil à proximité d'une source de chaleur comme un radiateur, une bouche de chaleur, un poêle ou tout autre appareil (y compris un amplificateur) produisant de la chaleur.**
- **9 Ne pas modifier le système de sécurité de la fiche polarisée ou de la fiche de terre. Une fiche polarisée dispose de deux broches dont une est plus large que l'autre. Une fiche de terre dispose de deux broches et d'une troisième pour le raccordement à la terre. Cette broche plus large ou cette troisième broche est destinée à assurer la sécurité de l'utilisateur. Si la fiche équipant l'appareil n'est pas compatible avec les prises de courant disponibles, faire remplacer les prises par un électricien.**
- **10 Acheminer les cordons d'alimentation de sorte qu'ils ne soient pas piétinés ni coincés, en faisant tout spécialement attention aux fiches, prises de courant et au point de sortie de l'appareil.**
- **11 Utiliser exclusivement les fixations et accessoires spécifiés par le fabricant.**
- **12 Utiliser exclusivement le chariot, le stand, le trépied, le support ou la table recommandés par le fabricant ou vendus avec cet appareil. Si l'appareil est posé sur un chariot, déplacer le chariot avec précaution pour éviter tout risque de chute et de blessure.**

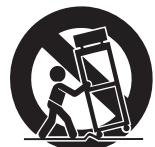

- **13 Débrancher l'appareil en cas d'orage ou**
- **lorsqu'il doit rester hors service pendant une période prolongée. 14 Confier toute réparation à un personnel qualifié. Faire réparer l'appareil s'il a subi tout dommage, par exemple si la fiche ou le cordon**
- **d'alimentation est endommagé, si du liquide a coulé ou des objets sont tombés à l'intérieur de l'appareil, si l'appareil a été exposé à la pluie ou à de l'humidité, si l'appareil ne fonctionne pas normalement ou est tombé.**

#### **AVERTISSEMENT**

POUR RÉDUIRE LES RISQUES D'INCENDIE OU DE DÉCHARGE ÉLECTRIQUE, N'EXPOSEZ PAS CET APPAREIL À LA PLUIE OU À L'HUMIDITÉ.

# **FCC INFORMATION (U.S.A.)**

- **1. IMPORTANT NOTICE: DO NOT MODIFY THIS UNIT!** This product, when installed as indicated in the instructions contained in this manual, meets FCC requirements. Modifications not expressly approved by Yamaha may void your authority, granted by the FCC, to use the product.
- **2. IMPORTANT:** When connecting this product to accessories and/or another product use only high quality shielded cables. Cable/s supplied with this product MUST be used. Follow all installation instructions. Failure to follow instructions could void your FCC authorization to use this product in the USA.
- **3. NOTE:** This product has been tested and found to comply with the requirements listed in FCC Regulations, Part 15 for Class "B" digital devices. Compliance with these requirements provides a reasonable level of assurance that your use of this product in a residential environment will not result in harmful interference with other electronic devices. This equipment generates/uses radio frequencies and, if not installed and used according to the instructions found in the users manual, may cause interference harmful to the operation of other electronic devices. Compliance with FCC

\* This applies only to products distributed by YAMAHA CORPORATION OF AMERICA. (class B)

#### **COMPLIANCE INFORMATION STATEMENT (DECLARATION OF CONFORMITY PROCEDURE)**

Responsible Party : Yamaha Corporation of America Address : 6600 Orangethorpe Ave., Buena Park, Calif. 90620 Telephone : 714-522-9011 Type of Equipment : Audio Interface Model Name : RMio64-D This device complies with Part 15 of the FCC Rules. Operation is subject to the following two conditions:

1) this device may not cause harmful interference, and

2) this device must accept any interference received including interference that may cause undesired operation.

See user manual instructions if interference to radio reception is suspected.

\* This applies only to products distributed by YAMAHA CORPORATION OF AMERICA.

(FCC DoC)

### **IMPORTANT NOTICE FOR THE UNITED KINGDOM**

**Connecting the Plug and Cord**

**WARNING:** THIS APPARATUS MUST BE EARTHED IMPORTANT. The wires in this mains lead are coloured in accordance with the following code: GREEN-AND-YELLOW : EARTH **NEUTRAL** 

BROWN : LIVE As the colours of the wires in the mains lead of this apparatus may not correspond with the coloured markings identifying the terminals in your plug proceed as follows:

The wire which is coloured GREEN-and-YELLOW must be connected to the terminal in the plug which is marked by the letter E or by the safety earth symbol  $\oplus$  or colored GREEN or GREEN-and-YELLOW.

The wire which is coloured BLUE must be connected to the terminal which is marked with the letter N or coloured BLACK.

The wire which is coloured BROWN must be connected to the terminal which is marked with the letter L or coloured RED.

(3 wires)

In Finland: Laite on liitettävä suojamaadoituskoskettimilla varustettuun pistorasiaan.

In Norway: Apparatet må tilkoples jordet stikkontakt.

In Sweden: Apparaten skall anslutas till jordat uttag.

(class I hokuo)

regulations does not guarantee that interference will not occur in all installations. If this product is found to be the source of interference, which can be determined by turning the unit "OFF" and "ON", please try to eliminate the problem by using one of the following measures:

Relocate either this product or the device that is being affected by the interference.

Utilize power outlets that are on different branch (circuit breaker or fuse) circuits or install AC line filter/s.

In the case of radio or TV interference, relocate/reorient the antenna. If the antenna lead-in is 300 ohm ribbon lead, change the lead-in to co-axial type cable.

If these corrective measures do not produce satisfactory results, please contact the local retailer authorized to distribute this type of product. If you can not locate the appropriate retailer, please contact Yamaha Corporation of America, Electronic Service Division, 6600 Orangethorpe Ave, Buena Park, CA90620

The above statements apply ONLY to those products distributed by Yamaha Corporation of America or its subsidiaries.

이 기기는 가정용 (B 급 ) 전자파적합기기로서 주로 가정에서 사용하는 것을 목적으로 하며 , 모든 지역에서 사용할 수 있습니다 .

(class b korea)

# **Contenido**

#### **[Introducción 7](#page-6-0)**

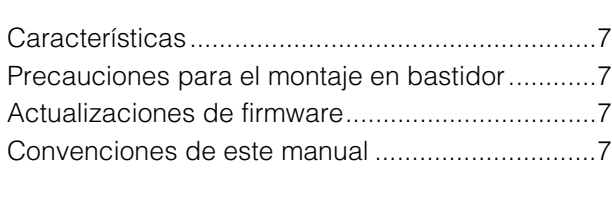

### **[Controles y funciones 8](#page-7-0)**

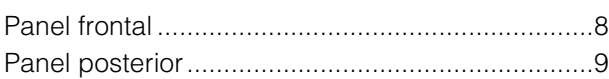

### **[Conexión 11](#page-10-0)**

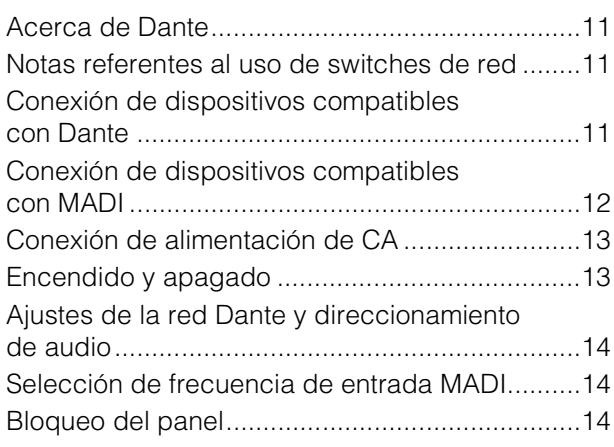

### **[Flujo de señal 14](#page-13-3)**

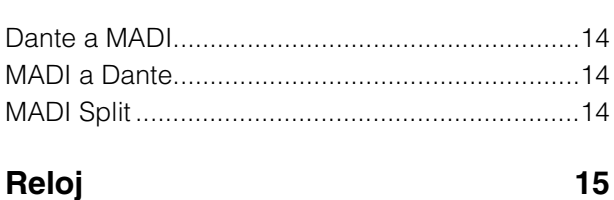

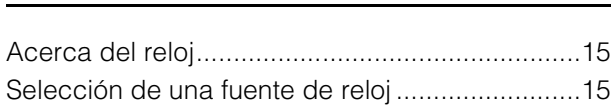

### **MADI SRC (convertidor de [frecuencia de muestreo\) 15](#page-14-3)**

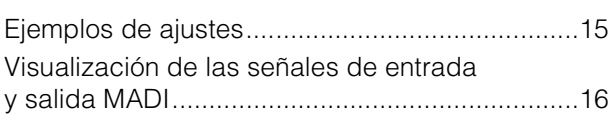

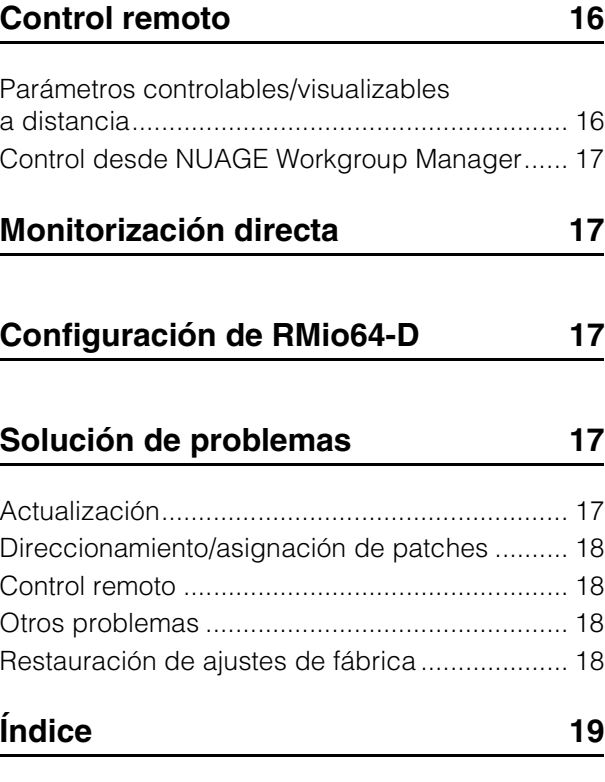

### **[Specifications \(al final del manual\)](#page--1-0)**

### <span id="page-3-0"></span>**Accesorios incluidos**

- Manual de instrucciones
- Cable de alimentación de CA (el modelo europeo incluye dos cables diferentes)

# **PRECAUCIONES**

### **LEER DETENIDAMENTE ANTES DE EMPEZAR**

Guarde este manual en un lugar seguro para futuras consultas.

# *ADVERTENCIA*

**Siga siempre las precauciones básicas detalladas a continuación para prevenir la posibilidad de lesiones graves, o incluso la muerte, por descargas eléctricas, cortocircuitos, daños, incendios u otros peligros. Estas precauciones incluyen, aunque no de forma exclusiva, las siguientes:**

### **Fuente y cable de alimentación**

- No coloque el cable de alimentación cerca de fuentes de calor, como calefactores o radiadores, no lo doble excesivamente ni deteriore el cable de ninguna otra forma, no coloque objetos pesados sobre él ni lo ponga donde alguien pudiera pisarlo, tropezar o pasarle objetos por encima.
- Utilice la tensión correcta para el dispositivo. La tensión requerida se encuentra impresa en la placa identificativa del dispositivo.
- Utilice únicamente el enchufe y el cable de alimentación suministrado.

Si va a utilizar el dispositivo en una zona diferente a aquella donde realizó la compra, es posible que el cable de alimentación que se incluye no sea el adecuado. Consulte al distribuidor de Yamaha.

- Compruebe periódicamente el enchufe y quite la suciedad o el polvo que pudiera haberse acumulado en él.
- Asegúrese de realizar la conexión a una toma adecuada y con una conexión a tierra de protección. Una conexión a tierra incorrecta puede ocasionar descargas eléctricas, daños en los dispositivos, o incluso un incendio.

#### **No abrir**

• Este dispositivo contiene piezas cuyo mantenimiento no puede realizar el usuario. No abra el dispositivo ni trate de desmontar o modificar de forma alguna los componentes internos. En caso de mal funcionamiento, deje de usarlo de inmediato y pida al servicio técnico de Yamaha que lo inspeccione.

#### **Advertencia sobre el agua**

- No exponga el dispositivo a la lluvia, ni lo use cerca del agua o en lugares donde haya mucha humedad, ni le ponga encima recipientes (como jarrones, botellas o vasos) que contengan líquido, ya que puede derramarse y penetrar en el interior del aparato. Si algún líquido, como agua, se filtrara en el dispositivo, apáguelo de inmediato y desenchúfelo de la toma de CA. Seguidamente, pida al personal de asistencia de Yamaha que revise el dispositivo.
- Nunca enchufe o desenchufe un cable eléctrico con las manos mojadas.

#### **Advertencia sobre el fuego**

• No coloque objetos encendidos como, por ejemplo, velas sobre la unidad, porque podrían caerse y provocar un incendio.

### **Si observa cualquier anomalía**

- Si surge alguno de los problemas siguientes, apague inmediatamente el interruptor y desenchufe el aparato. Seguidamente, pida al servicio técnico de Yamaha que revise el dispositivo.
	- El cable de alimentación o el enchufe están desgastados o dañados.
	- Produce olor o humo no habituales.
- Se ha caído algún objeto dentro del dispositivo.
- Se produce una pérdida repentina de sonido mientras se está utilizando el dispositivo.
- Si este dispositivo se cayese o resultase dañado, apague inmediatamente el interruptor de alimentación, desconecte el enchufe eléctrico de la toma de corriente y póngase en contacto con Yamaha para que lo inspeccione el personal del servicio técnico.

# *ATENCIÓN*

**Siempre siga las precauciones básicas indicadas abajo para evitar así la posibilidad de sufrir lesiones físicas o de dañar el dispositivo u otros objetos. Estas precauciones incluyen, aunque no de forma exclusiva, las siguientes:**

#### **Fuente y cable de alimentación**

- Cuando quite el enchufe del instrumento o de la toma, tire siempre del propio enchufe y no del cable. Si tira del cable, podría dañarlo.
- Extraiga el enchufe de la toma de corriente cuando el dispositivo no se vaya a usar durante periodos de tiempo prolongados o cuando haya tormentas con aparato eléctrico.

### **Colocación**

- No coloque el dispositivo en una posición inestable en la que se pueda caer accidentalmente.
- No bloquee los conductos de ventilación. Este dispositivo está provisto de orificios de ventilación en la parte delantera y trasera que evitan que la temperatura interna se eleve en exceso. Concretamente, no coloque el dispositivo sobre un lado ni boca abajo. Una ventilación inadecuada podría producir sobrecalentamiento y posibles daños en los dispositivos, o incluso un incendio.
- No coloque el dispositivo en un lugar donde pueda entrar en contacto con gases corrosivos o con salitre. Si ocurriera, podría dar lugar a un funcionamiento defectuoso.
- Antes de cambiar el dispositivo de lugar, desconecte todos los cables.
- Cuando instale el dispositivo, asegúrese de que se puede acceder fácilmente a la toma de CA que está utilizando. Si se produce algún problema o un fallo en el funcionamiento, apague inmediatamente el interruptor de alimentación y desconecte el enchufe de la toma de corriente. Incluso cuando el interruptor de alimentación está apagado, sigue llegando al producto un nivel mínimo de electricidad. Si no va a utilizar el producto durante un periodo prolongado de tiempo, asegúrese de desenchufar el cable de alimentación de la toma de CA de la pared.
- Si el dispositivo va montado en un bastidor EIA estándar, lea detenidamente la sección "Precauciones para el montaje en bastidor" en la [página 7.](#page-6-5) Una ventilación inadecuada podría producir sobrecalentamiento y posibles daños en los dispositivos, un funcionamiento defectuoso o incluso un incendio.

#### **Conexiones**

• Antes de conectar el dispositivo a otros dispositivos, desconecte la alimentación de todos ellos. Antes de apagar o encender los dispositivos, baje el volumen al mínimo.

#### **Mantenimiento**

• Retire el enchufe de la toma de CA cuando limpie el dispositivo.

#### **Precaución en el manejo**

- No inserte ni deje caer objetos extraños (papel, plástico, metal, etc.) en ninguno de los huecos o aberturas del dispositivo (ranuras de ventilación, etc.). Si esto sucede, desconecte de inmediato la alimentación y desenchufe el cable de alimentación de la toma de CA. Seguidamente, pida al personal de asistencia de Yamaha que revise el dispositivo.
- No se apoye en el dispositivo, ni coloque objetos pesados sobre él, y no ejerza una presión excesiva sobre los botones, interruptores o conectores.

Yamaha no se responsabiliza por daños debidos a uso inapropiado o modificaciones hechas al dispositivo, ni tampoco por datos perdidos o destruidos.

### **AVISO**

Para evitar la posibilidad de un mal funcionamiento o de que se produzcan daños en el producto, los datos u otros objetos, tenga en cuenta los avisos que se indican a continuación.

#### **Uso y mantenimiento**

- No utilice el dispositivo cerca de aparatos de televisión, radios, equipos estereofónicos, teléfonos móviles ni dispositivos eléctricos de cualquier otro tipo. De hacerlo así, el dispositivo, aparato de TV o radio podría generar ruido.
- No exponga el dispositivo a un exceso de polvo o vibraciones, ni a calor o frío intensos (por ejemplo, bajo la luz solar directa, cerca de un calefactor o en un vehículo durante el día) para evitar una posible deformación del panel, un funcionamiento inestable o daños en los componentes internos.
- No coloque objetos de vinilo, plástico o goma sobre el dispositivo, ya que podrían decolorar el panel.
- Cuando limpie el dispositivo, utilice un paño suave y seco. No use diluyentes de pintura, disolventes, líquidos limpiadores ni paños impregnados con productos químicos.
- Puede producirse condensación en el dispositivo por causa de cambios rápidos y drásticos en la temperatura ambiente: por ejemplo, cuando se mueve el dispositivo de una ubicación a otra, o cuando se enciende o apaga el aire acondicionado. El uso del dispositivo cuando hay condensación puede producir daños. Si hay motivos para creer que se pueda haber producido condensación, deje pasar varias horas sin encenderlo, hasta que la condensación se haya secado completamente.
- Apague siempre el dispositivo cuando no lo use.

### **Información**

#### **Acerca de las funciones y datos que incluye el producto**

• Este producto usa el módulo Dante proporcionado por Audinate. El módulo Dante empleado en este producto se puede confirmar en Dante Controller. Para obtener más información sobre las licencias de código abierto que se usan con cada módulo Dante, visite el sitio web de Audinate. <https://www.audinate.com/software-licensing>

#### **Acerca de los derechos de autor (copyright)**

• Queda terminantemente prohibida la copia de datos musicales disponibles comercialmente, incluidos, pero no exclusivamente los datos MIDI y/o los datos de audio, excepto para su uso personal.

#### **Acerca de este manual**

- Las ilustraciones y pantallas contenidas en este manual se ofrecen exclusivamente a título informativo.
- Windows es una marca registrada de Microsoftt® Corporation en Estados Unidos y otros países.
- Los nombres de compañías y de productos que aparecen en este manual son marcas comerciales o marcas registradas de sus respectivas compañías.

#### **Información para Usuarios sobre Recolección y Disposición de Equipamiento Viejo**

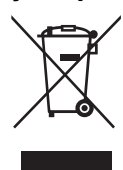

Este símbolo en los productos, embalaje, y/o documentación que se acompañe significa que los productos electrónicos y eléctricos usados no deben ser mezclados con desechos hogareños corrientes. Para el tratamiento, recuperación y reciclado apropiado de los productos viejos, por favor

llévelos a puntos de recolección aplicables, de acuerdo a su legislación nacional y las directivas 2002/96/ EC.

Al disponer de estos productos correctamente, ayudará a ahorrar recursos valiosos y a prevenir cualquier potencial efecto negativo sobre la salud humana y el medio ambiente, el cual podría surgir de un inapropiado manejo de los desechos.

Para mayor información sobre recolección y reciclado de productos viejos, por favor contacte a su municipio local, su servicio de gestión de residuos o el punto de venta en el cual usted adquirió los artículos.

**[Para usuarios de negocios en la Unión Europea]** Si usted desea deshacerse de equipamiento eléctrico y electrónico, por favor contacte a su vendedor o proveedor para mayor información.

#### **[Información sobre la Disposición en otros países fuera de la Unión Europea]**

Este símbolo sólo es válido en la Unión Europea. Si desea deshacerse de estos artículos, por favor contacte a sus autoridades locales y pregunte por el método correcto de disposición.

 $(WP^{\alpha}P^{\alpha}P^{\alpha})$ 

El número de modelo, el número de serie, los requisitos de alimentación, etc. pueden encontrarse en la placa de identificación o cerca de ella. Esta placa se encuentra en la parte superior de la unidad. Debe tomar nota del número de serie en el espacio proporcionado a continuación y conservar este manual como comprobante permanente de su compra para facilitar la identificación en caso de robo.

**Nº de modelo**

**Nº de serie**

(rear\_es\_01)

#### **Para el modelo europeo**

Entrada de corriente basada en EN 55103-1:2009 2.0 A (durante el encendido inicial) 2.0 A (tras una interrupción del suministro eléctrico de 5 s)

Conforme con las directivas sobre medio ambiente: E1, E2, E3 y E4

# <span id="page-6-0"></span>**Introducción**

Le agradecemos que haya elegido la interfaz de audio Yamaha RMio64-D.

Para aprovechar al máximo el rendimiento y las avanzadas funciones que ofrece RMio64-D, y para ampliar su vida útil, asegúrese de leer detenidamente este manual de instrucciones antes de utilizar el producto.

# <span id="page-6-1"></span>**Características**

RMio64-D es una interfaz digital que le permite transferir hasta 64 entradas digitales y 64 salidas digitales entre una red Dante y un dispositivo compatible con MADI. La conexión entre Dante y MADI permite utilizar este producto para una gran variedad de aplicaciones, como la radiodifusión, la grabación en directo y la posproducción. Asimismo, se ha logrado un pleno control de los ajustes de esta unidad mediante su perfecta integración con los dispositivos compatibles con Dante de Yamaha.

- Admite la redundancia para Dante y MADI, y ofrece una gran fiabilidad.
- Convertidor de frecuencia de muestreo (SRC) en entradas y salidas MADI.
- Las señales pueden volver de formato MADI óptico a coaxial, o de coaxial a óptico (MADI Split).
- Funciones de vinculación con Steinberg Nuendo mejoradas, como la monitorización directa y la sincronización del reloj de alta precisión con Nuendo SyncStation.

# <span id="page-6-5"></span><span id="page-6-2"></span>**Precauciones para el montaje en bastidor**

Esta unidad está calibrada para utilizarse a temperaturas ambiente que oscilen entre los 0 y los 40 ºC. Si monta la unidad con otra(s) unidad(es) RMio u otro(s) dispositivo(s) en un bastidor de equipos estándar EIA, las temperaturas internas pueden superar el límite superior especificado, lo que provocaría fallos o una reducción del rendimiento. Cuando monte la unidad en un bastidor, tenga en cuenta siempre los siguientes requisitos para evitar la acumulación de calor:

• Cuando monte la unidad en un bastidor con dispositivos como amplificadores de potencia que generen una gran cantidad de calor, deje un espacio superior al de 1 unidad entre la interfaz RMio y los demás equipos. Asimismo, deje los espacios abiertos sin cubrir o instale paneles de ventilación apropiados para reducir al mínimo la posibilidad de que se acumule calor.

• Para garantizar un flujo de aire suficiente, deje la parte posterior del bastidor abierta y colóquela a una distancia mínima de 10 centímetros de paredes u otras superficies. Si ha instalado un kit de ventilador, en ocasiones, cerrar la parte posterior del bastidor genera un efecto de refrigeración mayor. Para obtener más información, consulte el manual de la unidad de ventilador y/o del bastidor.

# <span id="page-6-6"></span><span id="page-6-3"></span>**Actualizaciones de firmware**

Este producto permite actualizar el firmware de la unidad para mejorar las operaciones, añadir funciones y corregir posibles errores de funcionamiento. Hay disponibles dos tipos de firmware para la unidad:

- Firmware de la unidad
- Firmware del módulo Dante

Deberá actualizar cada tipo de firmware por separado. Para obtener más detalles sobre la actualización del firmware, visite el siguiente sitio web: http://www.yamahaproaudio.com/

Para obtener información sobre cómo actualizar la unidad, consulte la guía de actualización del firmware disponible en el sitio web.

#### **NOTA**

Será necesario actualizar varios dispositivos en función de la versión de cada uno de ellos en la red Dante. Para obtener más detalles, consulte la información sobre compatibilidad de firmware en el sitio web. http://www.yamahaproaudio.com/

### <span id="page-6-4"></span>**Convenciones de este manual**

### **Capturas de pantalla**

Las capturas de pantalla de ejemplo que se muestran en este manual se han tomado de la versión de Windows, mientras que las de Steinberg Nuendo son de Nuendo 6.5. Así pues, las pantallas reales podrían ser diferentes si está utilizando una versión diferente de Nuendo. Para obtener más detalles, consulte el Manual de Operaciones (PDF) en el menú "Ayuda" de Nuendo.

# <span id="page-7-0"></span>**Controles y funciones**

# <span id="page-7-1"></span>**Panel frontal**

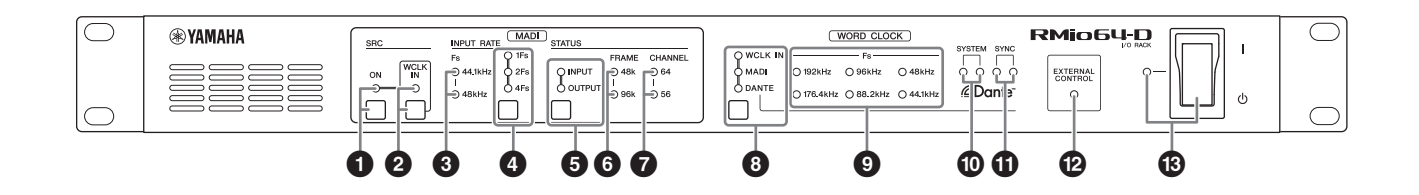

#### **1** Indicador MADI [SRC ON] **Tecla MADI [SRC ON]**

Enciende (se ilumina el indicador) el MADI SRC (convertidor de frecuencia de muestreo) y lo apaga.

#### 2 **Indicador MADI [SRC WCLK IN] Tecla MADI [SRC WCLK IN]**

Selecciona si se utiliza o no como reloj MADI SRC de referencia el reloj que se asigna al conector MADI [WCLK IN FOR SRC] en el panel posterior. (El indicador se ilumina cuando se utiliza.) Si no se detecta ninguna entrada de reloj válida, este indicador parpadea.

#### 3 **Indicador MADI [INPUT RATE Fs 44.1kHz] Indicador MADI [INPUT RATE Fs 48kHz]**

Estos indicadores se encienden respectivamente cuando el dispositivo detecta automáticamente la señal de entrada MADI de 44,1 kHz o 48 kHz. Si no se detecta ninguna señal de entrada MADI válida, ambos indicadores permanecerán apagados.

#### <span id="page-7-2"></span>4 **Indicador MADI [INPUT RATE 1Fs] Indicador MADI [INPUT RATE 2Fs] Indicador MADI [INPUT RATE 4Fs] Tecla MADI [INPUT RATE] 1Fs/2Fs/4Fs**

Selecciona 1Fs (1x), 2Fs (2x) o 4Fs (4x) en combinación con la frecuencia de entrada MADI. Por ejemplo, para una frecuencia de entrada MADI de 192 kHz (4 x 48 kHz), asegúrese de que el indicador MADI [INPUT RATE Fs 48kHz] está encendido y, después, seleccione [4Fs].

#### **NOTA**

Si selecciona [2Fs], la unidad detectará automáticamente el formato de cuadro de la señal de entrada MADI (48 kHz/96 kHz).

#### 5 **Indicador MADI [STATUS INPUT] Indicador MADI [STATUS OUTPUT] Tecla MADI [STATUS] INPUT/OUTPUT**

Selecciona si se muestra la información de la señal de entrada o señal de salida MADI (formato de cuadro/número de canales).

#### **NOTA**

Podrá utilizar esta tecla para bloquear el panel y evitar así que se pulsen las teclas [\(página 14](#page-13-2)).

#### 6 **Indicador MADI [STATUS FRAME 48k] Indicador MADI [STATUS FRAME 96k]**

Muestra el formato de cuadro de la señal de entrada o señal de salida MADI. En el caso de 44,1 kHz y 48 kHz, el indicador [STATUS FRAME 48k] está encendido. En el caso de 88,2 kHz y 96 kHz, el indicador [STATUS FRAME 96k] está encendido. Si no se detecta ninguna señal de entrada MADI válida, ambos indicadores permanecerán apagados.

#### **NOTA**

Si no se detecta ninguna señal de entrada MADI válida, la señal de salida MADI se ajusta en 48 kHz/64 canales.

### **<sup>0</sup>** Indicador MADI [STATUS CHANNEL 64] **Indicador MADI [STATUS CHANNEL 56]**

Muestra el número de canales (64 o 56) de la señal de entrada o señal de salida MADI. Si no se detecta ninguna señal de entrada MADI válida, ambos indicadores permanecerán apagados.

#### **NOTA**

Si no se detecta ninguna señal de entrada MADI válida, la señal de salida MADI se ajusta en 48 kHz/64 canales.

#### <span id="page-7-3"></span>**<sup>3</sup>** Indicador WORD CLOCK [WCLK IN] **Indicador WORD CLOCK [MADI] Indicador WORD CLOCK [DANTE] Tecla WORD CLOCK WCLK IN/MADI/DANTE**

Selecciona la fuente del reloj.

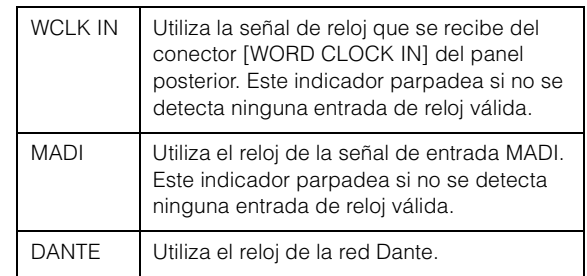

#### <span id="page-8-2"></span>9 **Indicador WORD CLOCK [Fs]**

Muestra la frecuencia del reloj que está utilizando la unidad. Este indicador parpadea si no se sincroniza ningún reloj.

### ) **Indicador Dante [SYSTEM]**

Muestra el estado de funcionamiento de la unidad.

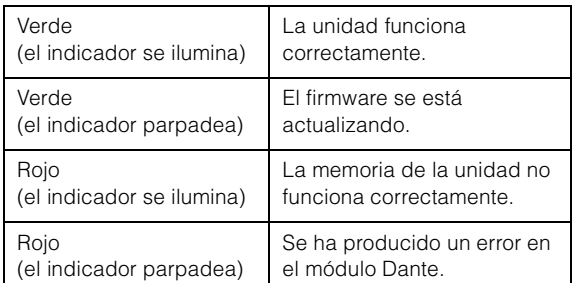

#### $\bigoplus$  Indicador Dante [SYNC]

Muestra el estado de sincronización entre la red Dante y esta unidad.

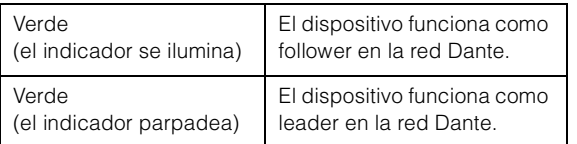

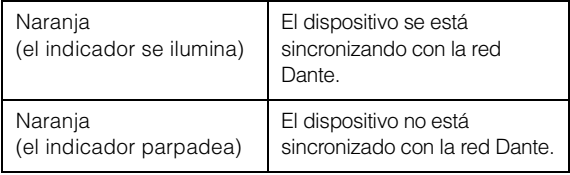

### @ **Indicador [EXTERNAL CONTROL]**

Este indicador se enciende cuando se aplica un parámetro que solo puede ser activado desde un control remoto externo.

Para obtener más detalles sobre los parámetros que pueden ser activados por control remoto, consulte ["Control remoto" \(página 16\).](#page-15-1)

#### $\bigcirc$  Indicador de alimentación **[I]/[**P**] (Interruptor de alimentación)**

Enciende [**I**] o apaga [**b**] la unidad. El indicador se ilumina cuando la alimentación de CA está activada.

### *ATENCIÓN*

**Incluso después de haberse apagado la unidad queda un poco de corriente residual en su interior. Si no va a utilizar el dispositivo durante un periodo de tiempo prolongado, desenchufe el cable de alimentación de la toma de corriente de CA.**

#### **NOTA**

Encender y apagar la unidad varias veces rápidamente puede provocar un funcionamiento defectuoso. Tras apagar la unidad, espere al menos 6 segundos antes de volver a encenderla.

## <span id="page-8-0"></span>**Panel posterior**

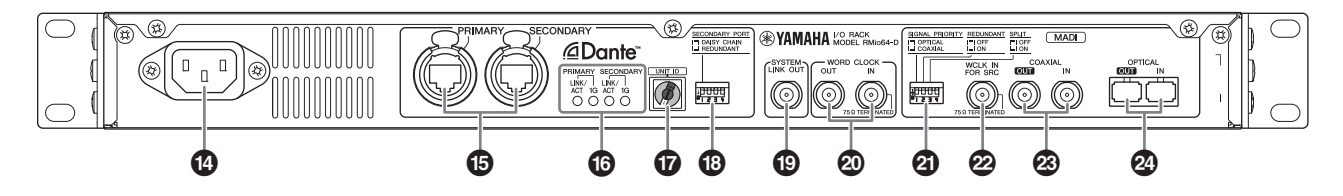

#### \$ **Conector de entrada de CA**

Conecte aquí el cable de alimentación de CA suministrado. En primer lugar, conecte el cable de alimentación de CA a la unidad RMio y después, inserte el enchufe del cable en una toma de CA. El cable de alimentación de CA suministrado incorpora un mecanismo de anclaje en V con pestillo, para evitar que se desconecte accidentalmente. Inserte el enchufe completamente hasta que quede bien bloqueado.

### *ATENCIÓN*

#### **Asegúrese de desconectar la alimentación antes de enchufar o desenchufar el cable de alimentación.**

<span id="page-8-1"></span>Pulse el botón de enclavamiento del enchufe para desconectar el cable de alimentación.

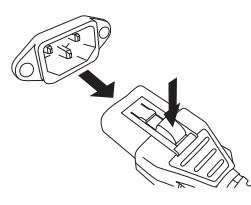

### % **Conector Dante [PRIMARY] Conector Dante [SECONDARY]**

Son conectores etherCON (RJ-45) para la conexión con la red Dante.

#### **NOTA**

- Utilice el cable STP (par trenzado blindado) para evitar interferencias electromagnéticas. Asegúrese de que la conexión eléctrica de las partes metálicas de las clavijas con el cable STP se realiza mediante cinta conductiva o un material similar.
- Conecte solamente dispositivos compatibles con Dante o dispositivos compatibles con GbE (incluido un ordenador).
- Podrán utilizarse cables de hasta 100 metros (valor teórico).

#### $\bullet$  Indicador Dante [PRIMARY LINK/ACT] **Indicador Dante [PRIMARY 1G] Indicador Dante [SECONDARY LINK/ACT] Indicador Dante [SECONDARY 1G]**

Muestra el estado de transmisión con la red Dante.

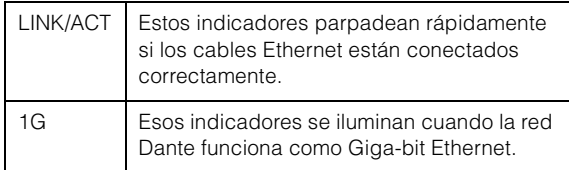

### <span id="page-9-0"></span>& **Conmutador giratorio Dante [UNIT ID]**

Ajusta el ID de esta unidad. El margen de ajuste de UNIT ID es de 16 números hexadecimales de 0 a F. Si hay varios dispositivos compatibles con Dante de Yamaha que necesitan un ajuste de ID conectado a la misma red, establezca un ID diferente para cada dispositivo. Asegúrese de cambiar los ajustes del conmutador giratorio mientras la unidad esté apagada; de lo contrario, el ajuste de ID no tendrá efecto.

#### <span id="page-9-1"></span> $\circledR$  Conmutadores DIP de Dante

Utilizados para cambiar los ajustes de la unidad. Asegúrese de cambiar los ajustes de los conmutadores DIP mientras la unidad esté apagada; de lo contrario, el ajuste de ID no tendrá efecto. Para obtener más detalles, consulte ["Conexión de](#page-10-3)  [dispositivos compatibles con Dante" \(página 11\)](#page-10-3)  y ["Restauración de ajustes de fábrica" \(página 18\)](#page-17-3).

### **<sup>©</sup>** Conector [SYSTEM LINK OUT]

Este conector BNC se utiliza para la conexión con el conector AES 2 IN de Steinberg Nuendo SyncStation. Esta conexión ofrece una sincronización del reloj de gran precisión entre esta unidad y Nuendo.

<span id="page-9-3"></span>Cuando no existe una conexión con Nuendo SyncStation, dos de los canales para las señales de entrada de Dante se utilizan para el envío de señales de AES/EBU. La conexión de dispositivos compatibles con AES/EBU a este conector permite convertir las señales de Dante en señales de AES/EBU que podrán ser enviadas. En los ajustes predeterminados, los canales 1 y 2 de Dante se utilizan para envío. Podrá utilizar un control remoto para cambiar los canales de salida. Para obtener más detalles, consulte ["Control remoto" \(página 16\)](#page-15-1).

### A **Conector [WORD CLOCK OUT] Conector [WORD CLOCK IN]**

Son conectores BNC utilizados para transmitir y recibir señales de reloj.

#### <span id="page-9-2"></span>B **Conmutadores DIP de MADI**

Utilizados para cambiar los ajustes de la unidad. Asegúrese de cambiar los ajustes de los conmutadores DIP mientras la unidad esté apagada; de lo contrario, el ajuste de ID no tendrá efecto. Para obtener más detalles, consulte ["Conexión de](#page-11-0)  [dispositivos compatibles con MADI" \(página 12\)](#page-11-0) y ["MADI Split" \(página 14\)](#page-13-6).

### C **Conector MADI [WCLK IN FOR SRC]**

Se trata de un conector BNC que se puede utilizar para transmitir directamente señales de reloj a MADI SRC.

#### **<sup>@</sup>** Conector MADI [COAXIAL OUT] **Conector MADI [COAXIAL IN]**

Son conectores BNC utilizados para la conexión con dispositivos compatibles con MADI.

#### **NOTA**

Pueden utilizarse cables coaxiales de hasta 100 metros (valor teórico).

#### E **Conector MADI [OPTICAL OUT] Conector MADI [OPTICAL IN]**

Son conectores SC utilizados para la conexión con dispositivos compatibles con MADI.

#### **NOTA**

- Utilice un cable óptico multimodo con un diámetro de 50 micrones (núcleo)/125 micrones (revestimiento) o de 62,5 micrones (núcleo)/125 micrones (revestimiento).
- Pueden utilizarse cables ópticos de hasta 2.000 metros (valor teórico).
- Utilice conectores dúplex SC.
- Coloque el tapón de goma suministrado en el conector para evitar que se acumule polvo cuando el cable no esté conectado.

# <span id="page-10-0"></span>**Conexión**

En esta sección se describen las siguientes conexiones.

**Conexión de dispositivos compatibles con Dante [\(página 11\)](#page-10-3)**

**Conexión de dispositivos compatibles con MADI [\(página 12\)](#page-11-0)**

**Conexión de alimentación de CA [\(página 13\)](#page-12-0) Direccionamiento de audio Dante ([página 14\)](#page-13-0) Selección de frecuencia de entrada MADI [\(página 14](#page-13-1))**

### <span id="page-10-6"></span><span id="page-10-1"></span>**Acerca de Dante**

Dante es un protocolo de audio de red desarrollado por Audinate. Se ha diseñado para el envío de señales de audio multicanal con varias velocidades de bits y de muestreo, así como señales de control de dispositivos a través de una red Giga-bit Ethernet (GbE).

Visite el sitio web de Audinate para obtener más detalles sobre Dante:

http://www.audinate.com/

También se ofrece más información sobre Dante en el sitio web de Yamaha Pro Audio: http://www.yamahaproaudio.com/

### <span id="page-10-8"></span><span id="page-10-2"></span>**Notas referentes al uso de switches de red**

No utilice la función EEE (\*) de switches de red en una red Dante.

Aunque los ajustes de consumo de energía mutuos entre switches que admiten la función EEE se establecen de forma automática, hay algunos switches para los cuales tales ajustes mutuos no se establecen correctamente. Esto puede hacer que EEE esté habilitado en redes Dante cuando no resulta adecuado, lo que puede dar lugar a una sincronización defectuosa y a bajadas de sonido ocasionales.

Así pues, se recomienda encarecidamente lo siguiente.

- Si utiliza switches gestionados, deshabilite la función EEE. No utilice switches que impidan que la función EEE se deshabilite.
- Cuando utilice switches no gestionados, no emplee aquellos que admitan la función EEE. La función EEE no podrá deshabilitarse para ese tipo de switches.
- \* EEE (Energy Efficient Ethernet, ahorro energético en redes Ethernet) es una tecnología que reduce el consumo de energía de switches durante períodos de tráfico de red bajo. También se denomina Green Ethernet (Ethernet verde) e IEEE802.3az.

### <span id="page-10-3"></span>**Conexión de dispositivos compatibles con Dante**

Puede conectar RMio64-D a una red Dante de varias maneras.

### <span id="page-10-4"></span>**Red en cadena tipo margarita**

Una red en cadena tipo margarita es un esquema de cableado en el que varios dispositivos se conectan entre sí en secuencia. Este método de conexión resulta adecuado para un sistema sencillo con pocos dispositivos.

No obstante, si se conecta un gran número de dispositivos, también deberá aumentar manualmente el valor de latencia de forma considerable. Asimismo, si en una red en cadena tipo margarita se rompe una conexión, el flujo de señal se interrumpirá en ese punto, a partir del cual no se transferirá ninguna señal.

#### **Ajustes**

- <span id="page-10-7"></span>• Apague el conmutador DIP 1 de Dante (arriba).
- <span id="page-10-5"></span>• Si hay varios dispositivos compatibles con Dante de Yamaha que necesitan un ajuste de ID conectado a la misma red, establezca un ID diferente para cada dispositivo. Asegúrese de cambiar los ajustes del conmutador giratorio mientras la unidad esté apagada; de lo contrario, el ajuste de ID no tendrá efecto.

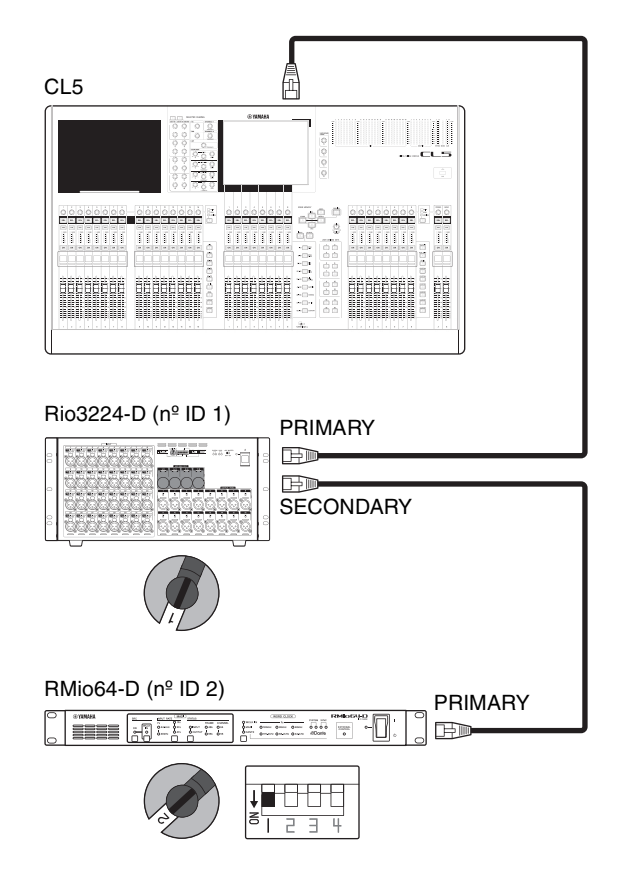

### <span id="page-11-2"></span>**Red en estrella**

En una red en estrella, cada dispositivo se conecta a un switch de red compatible con GbE central. Esta conexión le permite configurar una red a gran escala de banda ancha.

### **Ajustes**

- <span id="page-11-5"></span>• Encienda el conmutador DIP 1 de Dante (abajo).
- <span id="page-11-4"></span>• Si hay varios dispositivos compatibles con Dante de Yamaha que necesitan un ajuste de ID conectado a la misma red, establezca un ID diferente para cada dispositivo. Asegúrese de cambiar los ajustes del conmutador giratorio mientras la unidad esté apagada; de lo contrario, el ajuste de ID no tendrá efecto.

#### <span id="page-11-6"></span>**NOTA**

- Recomendamos un switch de red que ofrezca diversas funciones para controlar y monitorizar la red (como QoS).
- No utilice la función EEE de switches de red.

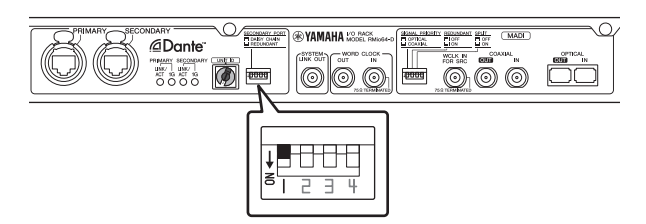

### <span id="page-11-3"></span>**Red en estrella (red redundante)**

Podrá configurar una red en estrella redundante de tal forma que no haya pérdida de audio incluso si se producen interferencias en la red.

Una red redundante está formada por dos circuitos: uno principal y otro secundario. Normalmente, la red funciona en el circuito principal. No obstante, si la conexión principal se interrumpe, el circuito secundario tomará automáticamente el control de las comunicaciones.

#### **Ajustes**

- Encienda el conmutador DIP 1 de Dante (abajo).
- Si hay varios dispositivos compatibles con Dante de Yamaha que necesitan un ajuste de ID conectado a la misma red, establezca un ID diferente para cada dispositivo. Asegúrese de cambiar los ajustes del conmutador giratorio mientras la unidad esté apagada; de lo contrario, el ajuste de ID no tendrá efecto.

#### **NOTA**

- Recomendamos un switch de red que ofrezca diversas funciones para controlar y monitorizar la red (como QoS).
- No utilice la función EEE de switches de red.
- El indicador [SYNC] de Dante parpadea de la manera siguiente cuando se produce un error de comunicación en la red redundante Dante.

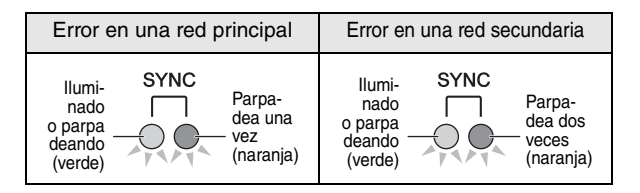

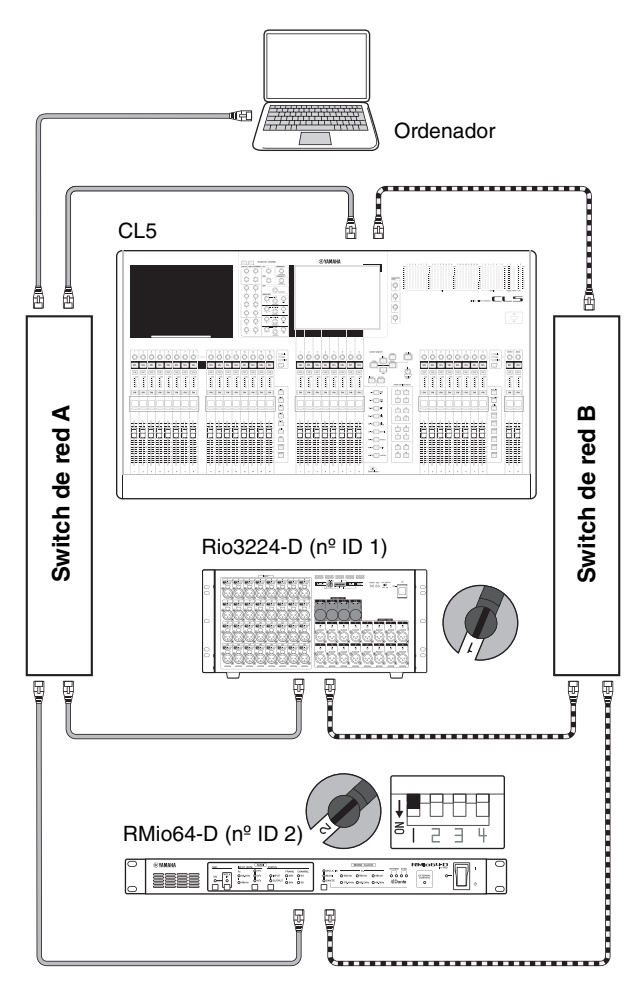

œ **Dante principal BROCHLEADED** Dante secundario

# <span id="page-11-0"></span>**Conexión de dispositivos compatibles con MADI**

Podrá conectar RMio64-D a dispositivos compatibles con MADI a través de cables ópticos (SC) o cables coaxiales (BNC) de 75 Ω.

# <span id="page-11-1"></span>**Uso de cables coaxiales de 75 Ω**

#### **NOTA**

Pueden utilizarse cables coaxiales de hasta 100 metros (valor teórico).

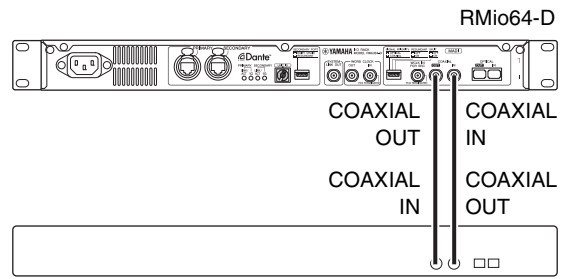

Dispositivo compatible con MADI

### <span id="page-12-4"></span>**Uso de cables ópticos**

#### **NOTA**

Pueden utilizarse cables ópticos de hasta 2.000 metros (valor teórico).

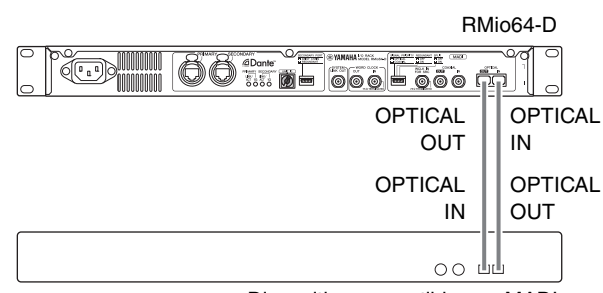

Dispositivo compatible con MADI

### <span id="page-12-5"></span>**Conexión redundante (solo entrada)**

Podrá configurar una conexión redundante utilizando tanto cables ópticos como cables coaxiales de 75 Ω, de tal forma que no haya pérdida de señales de entrada incluso si se producen interferencias en la conexión. Además, se envía la señal de entrada de la red Dante a los conectores MADI [COAXIAL OUT] y MADI [OPTICAL OUT], independientemente de la configuración de redundancia de MADI.

### <span id="page-12-6"></span>**Ajustes**

- Para configurar una conexión redundante, encienda el conmutador DIP 2 de MADI (abajo).
- Para dar prioridad a los cables coaxiales, encienda el conmutador DIP 1 de MADI (abajo).
- Para dar prioridad a los cables ópticos, apague el conmutador DIP 1 de MADI (arriba).

#### **NOTA**

Asegúrese de cambiar los ajustes de los conmutadores DIP mientras la unidad esté apagada; de lo contrario, el ajuste de ID no tendrá efecto.

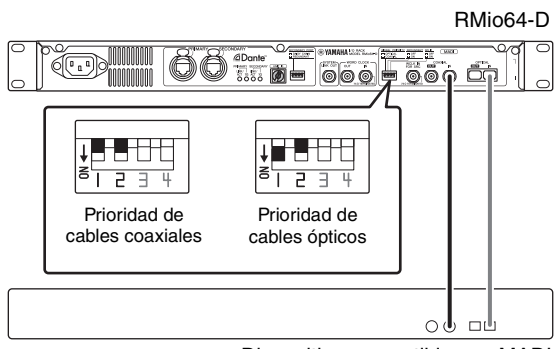

Dispositivo compatible con MADI

Si se utiliza la entrada de reloj del conector MADI [WCLK IN FOR SRC] como reloj de referencia de MADI SRC, la función redundante no está disponible.

## <span id="page-12-3"></span><span id="page-12-0"></span>**Conexión de alimentación de CA**

- **1. Apague la unidad.**
- **2. Conecte la clavija del cable de alimentación de CA en el conector de entrada de CA del panel posterior de la unidad.**
- **3. Conecte el otro extremo del cable de alimentación de CA a una toma de corriente.**

#### <span id="page-12-2"></span>**NOTA**

- Cuando retire el cable de alimentación de CA, realice estos pasos a la inversa.
- Pulse el botón de enclavamiento del enchufe para desconectar el cable de alimentación.

### *ADVERTENCIA*

- **RMio64-D ha sido diseñado presuponiendo que se utilice una conexión a tierra adecuada. Para evitar una descarga eléctrica o daños en los dispositivos, utilice el cable de alimentación de CA suministrado para crear una conexión a tierra segura. Si no sabe cómo crear una conexión a tierra adecuada, póngase en contacto con alguno de los centros de asistencia de Yamaha que se indican al final de este manual.**
- **Asegúrese de utilizar únicamente el cable de alimentación que se incluye con esta unidad. El uso de un cable de alimentación diferente podría provocar un calentamiento anormal o descargas eléctricas.**

#### *ATENCIÓN*

- **Asegúrese de desconectar la alimentación antes de enchufar o desenchufar el cable de alimentación.**
- **Incluso después de haberse apagado la unidad queda un poco de corriente residual en su interior. Si no va a utilizar el dispositivo durante un periodo de tiempo prolongado, desenchufe el cable de alimentación de la red eléctrica.**

# <span id="page-12-1"></span>**Encendido y apagado**

Cuando encienda la alimentación del sistema de audio, encienda siempre el amplificador EN ÚLTIMO LUGAR para evitar daños en los altavoces Del mismo modo, cuando desconecte la alimentación, apague PRIMERO el amplificador de potencia.

### <span id="page-13-8"></span><span id="page-13-0"></span>**Ajustes de la red Dante y direccionamiento de audio**

Con la red Dante, podrá direccionar la entrada y salida de audio de varios dispositivos Dante del modo en que desee. Para ello, tendrá que ajustar qué señales de canal se enviarán a qué entradas. El direccionamiento para conectar MADI a la red Dante se ajusta en RMio64-D. Así pues, cualquier cambio en el direccionamiento se realiza en la red Dante. Utilice Dante Controller para configurar el direccionamiento de audio de la red Dante. Podrá descargar Dante Controller en el siguiente sitio web: http://www.yamahaproaudio.com/

Consulte el Manual de instrucciones de Dante Controller (disponible en el mismo sitio web) para obtener información detallada sobre Dante Controller.

### <span id="page-13-7"></span><span id="page-13-1"></span>**Selección de frecuencia de entrada MADI**

Utilice las teclas MADI [INPUT RATE] 1Fs/2Fs/4Fs del panel frontal para seleccionar la frecuencia de entrada MADI.

Por ejemplo, para una frecuencia de entrada MADI de 192 kHz (4 x 48 kHz), asegúrese de que el indicador MADI [INPUT RATE Fs 48kHz] se encuentra encendido y después, seleccione [4Fs]. Si no se detecta ninguna señal de entrada MADI válida, ambos indicadores permanecerán apagados.

# <span id="page-13-9"></span><span id="page-13-2"></span>**Bloqueo del panel**

Podrá bloquear el panel para evitar cambios y operaciones accidentales. Mientras el bloqueo esté activado, no podrá utilizarse ninguno de los controladores del panel frontal. Para activar el bloqueo, mantenga presionada la tecla MADI [STATUS] INPUT/OUTPUT durante al menos 3 segundos. Todos los indicadores del panel frontal (excepto el indicador de alimentación) parpadearán para indicar que todos los controladores están bloqueados. Para desactivar el bloqueo, mantenga presionada la tecla MADI [STATUS] INPUT/OUTPUT durante al menos 3 segundos.

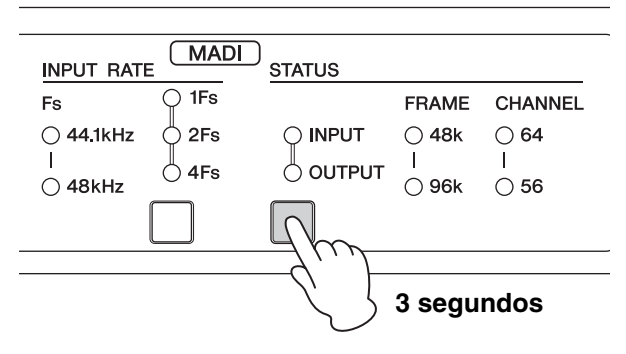

#### **NOTA**

Incluso si el panel frontal está bloqueado, podrá utilizar el control remoto para realizar cambios en los ajustes. Para obtener la última información sobre los dispositivos compatibles con el control remoto, visite el sitio web de Yamaha Pro Audio:

http://www.yamahaproaudio.com/

# <span id="page-13-10"></span><span id="page-13-3"></span>**Flujo de señal**

# <span id="page-13-4"></span>**Dante a MADI**

La señal de entrada Dante se envía desde los conectores MADI [COAXIAL OUT] y [OPTICAL OUT].

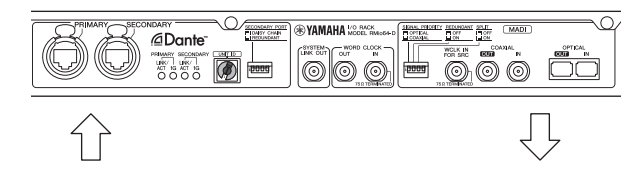

# <span id="page-13-5"></span>**MADI a Dante**

La señal de entrada MADI se envía desde los conectores [PRIMARY] y [SECONDARY].

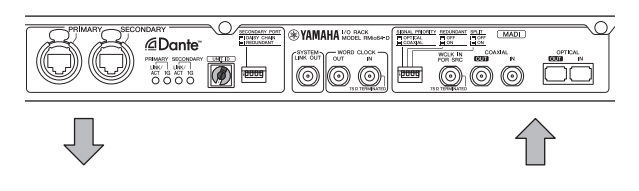

# <span id="page-13-11"></span><span id="page-13-6"></span>**MADI Split**

Una señal recibida a través de un conector coaxial u óptico podrá ser devuelta a través del otro conector. En ese caso, la señal también se dirigirá a la red Dante.

### <span id="page-13-12"></span>**Ajustes**

- Para utilizar un MADI Split, encienda el conmutador DIP 3 de MADI (abajo).
- Para devolver la señal de entrada del conector MADI [COAXIAL IN] al conector MADI [OPTICAL OUT], encienda el conmutador DIP 1 de MADI (abajo).

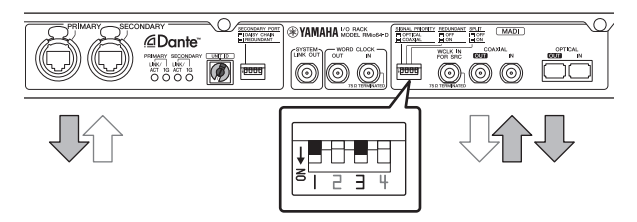

• Para devolver la señal de entrada del conector MADI [OPTICAL IN] al conector MADI [COAXIAL OUT], apague el conmutador DIP 1 de MADI (arriba).

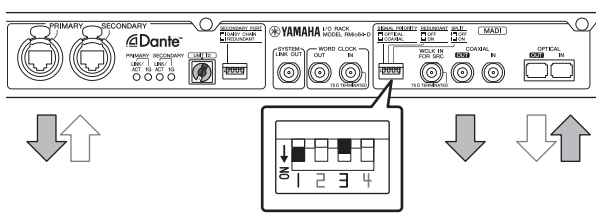

#### **NOTA**

Asegúrese de cambiar los ajustes de los conmutadores DIP mientras la unidad esté apagada; de lo contrario, el ajuste de ID no tendrá efecto.

# <span id="page-14-7"></span><span id="page-14-0"></span>**Reloj**

# <span id="page-14-1"></span>**Acerca del reloj**

- Podrá ajustar la fuente del reloj para un dispositivo de reloj externo, la señal de entrada MADI o la red Dante.
- Podrá enviar la señal de reloj de esta unidad a un dispositivo externo a través del conector [WORD CLOCK OUT].
- Podrá conectar el conector [SYSTEM LINK OUT] al conector AES 2 IN de Steinberg Nuendo SyncStation para realizar una sincronización del reloj de alta precisión con Nuendo.

### <span id="page-14-5"></span><span id="page-14-2"></span>**Selección de una fuente de reloj**

Utilice la tecla WORD CLOCK [WCLK IN]/[MADI]/[DANTE] del panel frontal para seleccionar la fuente del reloj. El reloj de la unidad se sincronizará con la fuente del reloj seleccionada.

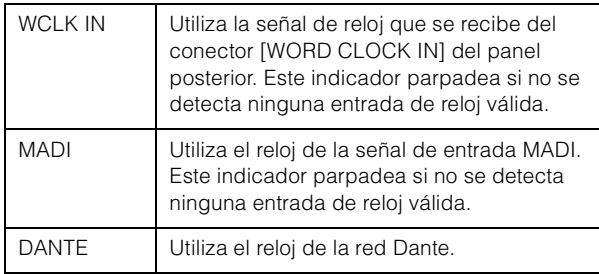

#### **NOTA**

- Si selecciona [WCLK IN] o [MADI], se especifica automáticamente la unidad como "Preferred Leader" (unidad leader preferida) y en la red Dante se activa "Enable Sync To External" (activar sincronización con unidad externa).
- Si selecciona [WCLK IN] o [MADI], cuando la unidad actúe como reloj follower en la red Dante, asigne a la unidad el mismo reloj como reloj leader. Puede utilizar Dante Controller (disponible desde el siguiente sitio web) para comprobar qué dispositivo es el reloj leader actual. http://www.yamahaproaudio.com/
- Si se corta la señal de reloj de la fuente de reloj seleccionada, la unidad cambiará a su reloj interno. El reloj interno funcionará de acuerdo con el reloj anterior, antes de que se cortara la señal.

# <span id="page-14-6"></span><span id="page-14-3"></span>**MADI SRC (convertidor de frecuencia de muestreo)**

MADI SRC le permite conectar un dispositivo compatible con MADI que tenga un reloj distinto del de la unidad RMio64-D.

- Podrá conectar una red Dante y un dispositivo compatible con MADI que funcionen con relojes distintos sin hacer ningún cambio a ninguno de los relojes.
- Puede enviar señales MADI con un reloj distinto que el de la señal de entrada MADI.

# <span id="page-14-4"></span>**Ejemplos de ajustes**

### **NOTA**

Output Clock Source (fuente del reloj de envío) en el diagrama siguiente solo se puede controlar con el mando a distancia.

#### **Uso de un reloj interno de señales MADI en la parte MADI y sincronización de la unidad con la red Dante:**

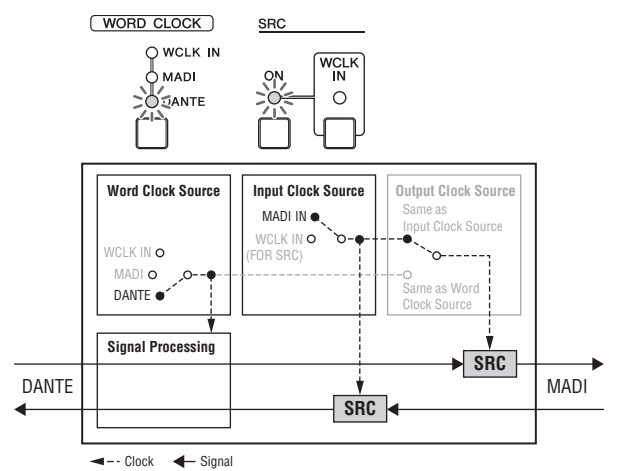

#### **Uso de un reloj externo en dispositivos compatibles con MADI y sincronización de la unidad con la red Dante:**

#### **NOTA**

El reloj externo asignado a los dispositivos compatibles con MADI es el que debe asignarse a [WCLK IN FOR SRC] en la unidad.

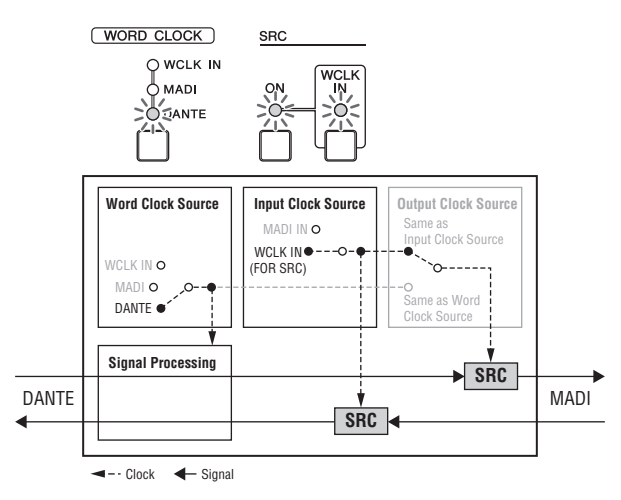

#### **Sincronización de la unidad a una señal de entrada MADI**

#### **NOTA**

Si la unidad actúa como reloj follower en la red Dante, asigne a la unidad el mismo reloj MADI utilizado para el dispositivo que sea el reloj leader. Puede utilizar Dante Controller (disponible desde el siguiente sitio web) para comprobar qué dispositivo es el reloj leader actual.

http://www.yamahaproaudio.com/

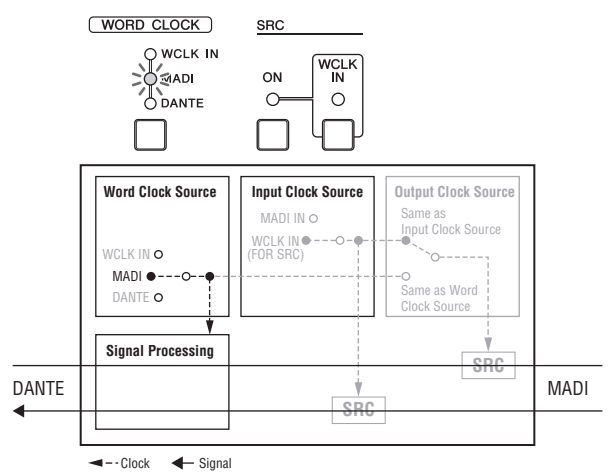

#### **Uso de un reloj externo en dispositivos compatibles con MADI y sincronización de la unidad a un reloj externo distinto:**

#### **NOTA**

- El reloj externo asignado a los dispositivos compatibles con MADI es el que debe asignarse a [WCLK IN FOR SRC] en la unidad.
- Si la unidad actúa como reloj follower en la red Dante, asigne a la unidad el mismo reloj externo utilizado para el dispositivo que sea el reloj leader. Puede utilizar Dante Controller (disponible desde el siguiente sitio web) para comprobar quéHdispositivo es el reloj leader actual. http://www.yamahaproaudio.com/

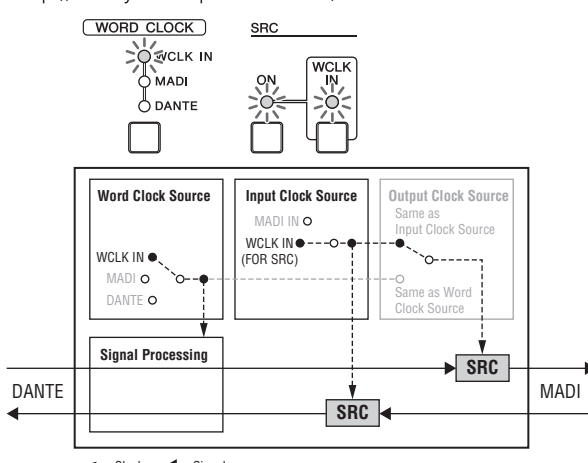

 $\leftarrow$  - Clock  $\leftarrow$  Signal

### <span id="page-15-4"></span><span id="page-15-0"></span>**Visualización de las señales de entrada y salida MADI**

El formato de marco y el número de canales de la señal de entrada o señal de salida MADI se visualizan en el área MADI [STATUS].

Utilice la tecla MADI [STATUS] INPUT/OUTPUT para cambiar entre la visualización de la señal de entrada y la de salida.

# <span id="page-15-3"></span><span id="page-15-1"></span>**Control remoto**

RMio64-D se puede controlar de forma remota desde NUAGE Workgroup Manager y R Remote. Puede utilizar NUAGE Workgroup Manager para configurar elementos que no se puedan configurar desde el panel de la unidad, como los ajustes individuales de los controles de entrada/ salida de MADI SRC, así como para ajustar la salida MADI en un formato diferente al de la entrada MADI.

#### **NOTA**

Para obtener la última información sobre los dispositivos compatibles con el control remoto, visite el sitio web de Yamaha Pro Audio: http://www.yamahaproaudio.com/

### <span id="page-15-2"></span>**Parámetros controlables/ visualizables a distancia**

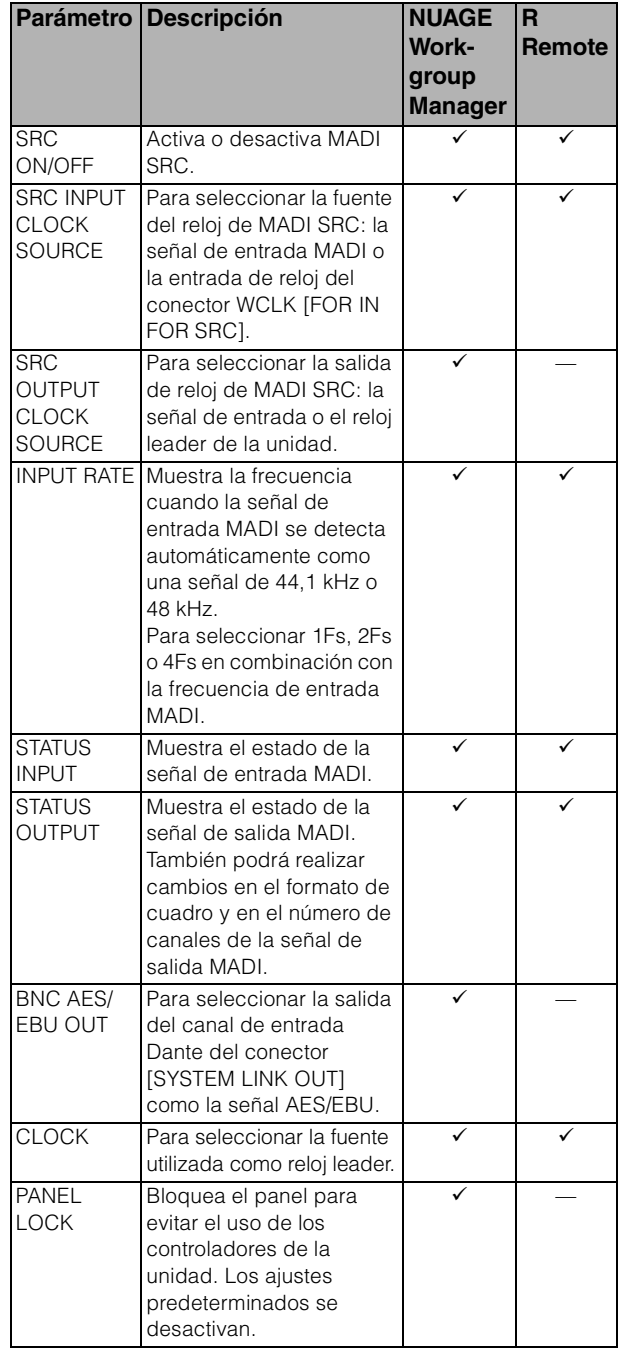

# <span id="page-16-0"></span>**Control desde NUAGE Workgroup Manager**

Cuando RMio64-D esté funcionando en NUAGE Workgroup, podrá utilizar el control remoto para configurar RMio64-D y emplear funciones de monitorización directa.

# <span id="page-16-6"></span><span id="page-16-1"></span>**Monitorización directa**

Cuando RMio64-D esté funcionando en NUAGE Workgroup, se podrá utilizar una función de "monitorización directa". La monitorización directa le permite supervisar una salida de señal MADI de RMio64-D a Steinberg Nuendo como salida MADI directa, del mismo modo que NUAGE I/O.

La monitorización directa ofrece una monitorización sin latencia de señales de pistas de audio equilibradas con los faders de Nuendo y señales MADI dirigidas al OUTPUT BUS.

Para activar o desactivar la monitorización directa, utilice el botón de monitorización en las pistas de Nuendo donde RMio64-D se dirige como puertos de entrada.

### $5/5$  $0.00$  $\boxed{\mathsf{m}}$  S Audio 01  $P - H$  $m$  s Monitor

#### **NOTA**

Para utilizar la monitorización directa, deberá activar [Monitorización directa] en el menú [Configuración de dispositivos] de Nuendo.

# <span id="page-16-2"></span>**Configuración de RMio64-D**

Si hay varias tarjetas AIC128-D en una red Dante, especifique la unidad AIC128-D que se utiliza en Nuendo.

Para abrir la configuración de RMio64-D en Nuendo, haga clic en "Devices" (dispositivos) y, a continuación, en "RMio64-D Setup" (configuración de ).

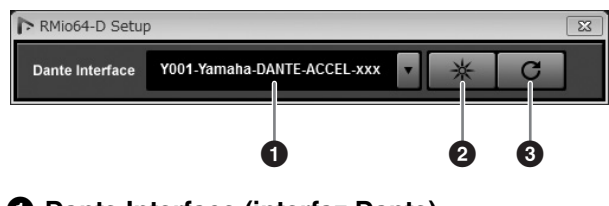

#### 1 **Dante Interface (interfaz Dante)**

Seleccione la AIC128-D que se utiliza en Nuendo.

#### 2 **Identificar**

Al hacer clic aquí, la luz de la AIC128-D seleccionada parpadea durante unos segundos. Esta función es útil para identificar la AIC128-D seleccionada.

#### 3 **Volver a cargar**

Al hacer clic aquí, se actualizan las opciones de Dante al estado más reciente.

# <span id="page-16-3"></span>**Solución de problemas**

A continuación se ofrece una lista abreviada de las preguntas más frecuentes realizadas hasta el momento. Consulte estas preguntas si le surgen problemas similares y necesita ayuda.

### **Un mezclador no reconoce RMio64-D**

- ¿El [Unit ID] (identificador de unidad) de Dante ajustado es diferente al ID de los demás dispositivos compatibles con Dante de Yamaha que están conectados a la misma red?
- ¿Funciona correctamente el switch de red? El problema podría solucionarse volviendo a activar el switch de red.
- ¿Está defectuoso el cable? El problema podría solucionarse sustituyendo el cable.

#### **El sonido se corta o se distorsiona.**

- ¿Se ha seleccionado la frecuencia de entrada MADI correcta? ([página 14](#page-13-1))
- Si está seleccionada [MADI] o [WCLK IN] como fuente del reloj, cámbiela a [DANTE]. Tenga en cuenta que siHel problema se soluciona así, no se seleccionarán los relojes de la red Dante y la unidad. Si desea seleccionar [MADI] o [WCLK IN] como fuente del reloj, se debe ajustar la unidad como reloj leader de la red Dante. Para obtener más detalles, consulte el Manual de usuario de Dante Controller que se ofrece en el sitio web.

http://www.yamahaproaudio.com/

# <span id="page-16-5"></span><span id="page-16-4"></span>**Actualización**

### **¿Cómo se actualiza el firmware?**

### **¿Cuáles son los requisitos del ordenador para actualizar el firmware?**

Para obtener información sobre cómo actualizar la unidad, consulte la guía de actualización del firmware de cada producto y visite el siguiente sitio web. http://www.yamahaproaudio.com/

### **No se puede actualizar**

Para obtener más detalles, consulte la guía de actualización de firmware que se ofrece en el sitio web. http://www.yamahaproaudio.com/

### **¿Qué dispositivos debería actualizar?**

Es necesario actualizar varios dispositivos en función de la versión que cada uno de ellos. Para obtener más detalles, consulte la información sobre compatibilidad de firmware en el sitio web.

http://www.yamahaproaudio.com/

### <span id="page-17-5"></span><span id="page-17-0"></span>**Direccionamiento/asignación de patches**

### **Un mezclador no está recibiendo una señal de entrada de RMio64-D**

- ¿Ha configurado correctamente Dante Controller el patch de la red Dante?
- ¿Se ha ajustado el parámetro de patch en el mezclador para utilizar Dante Controller?
- ¿Se ha ajustado el parámetro de reloj en el mezclador para que se corresponda con la red Dante?

#### **¿Cómo se pueden asignar patches a las señales de entrada y salida Dante?**

Utilice Dante Controller para configurar el direccionamiento de audio (asignación de patches) de la red Dante. Para obtener más detalles, consulte el Manual de usuario de Dante Controller que se ofrece en el sitio web. http://www.yamahaproaudio.com/

### **¿Es posible la entrada de una señal de dos unidades RMio64-D en un canal del mezclador?**

A diferencia de la salida, la entrada puede recibir solo la señal de un canal.

### **¿Puede ser recibida la señal de entrada de RMio64-D por un mezclador aparte?**

Se puede configurar a través de Dante Controller. Para obtener más detalles, consulte el Manual de usuario de Dante Controller que se ofrece en el sitio web. http://www.yamahaproaudio.com/

### <span id="page-17-6"></span><span id="page-17-1"></span>**Control remoto**

### **Quiero cambiar los ajustes de RMio64-D desde el mezclador**

### **Quiero saber qué dispositivos pueden configurar de forma remota RMio64-D**

Para obtener más detalles sobre el control remoto de RMio64-D, visite el siguiente sitio web. http://www.yamahaproaudio.com/

### <span id="page-17-2"></span>**Otros problemas**

### <span id="page-17-8"></span>**¿Qué es la latencia de la red Dante?**

El valor de latencia puede ser ajustado por Dante Controller o por algunos mezcladores. Para obtener más detalles, consulte los manuales de cada producto.

#### <span id="page-17-7"></span>**Aparece un mensaje de error interno como "firmware mismatch" (el firmware no coincide) en la RMio64-D.**

Asegúrese de que cada dispositivo tenga una versión compatible. Para obtener más detalles, consulte la información sobre compatibilidad de firmware en el sitio web. http://www.yamahaproaudio.com/

### <span id="page-17-4"></span><span id="page-17-3"></span>**Restauración de ajustes de fábrica**

Siga estos pasos para restaurar los ajustes de fábrica.

**1. Apague la unidad.**

#### **2. Active el conmutador DIP 2 de Dante (abajo) y encienda la unidad.**

Todos los indicadores del panel frontal (excepto el indicador de alimentación) parpadearán para indicar que todos los parámetros se han restaurado a los ajustes de fábrica.

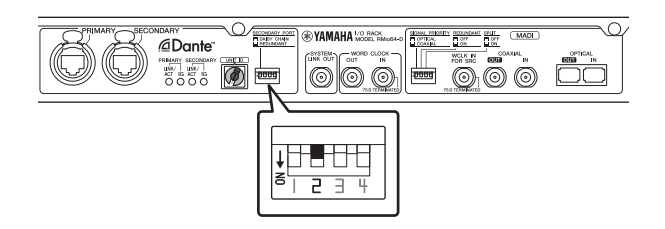

- **3. Apague la unidad.**
- **4. Desactive el conmutador DIP 2 de Dante (arriba).**

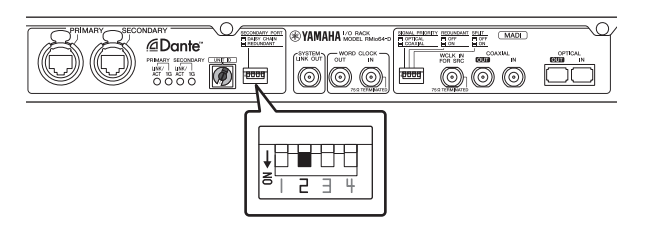

**5. Vuelva a encender la unidad.**

# <span id="page-18-0"></span>Índice

### Numérico

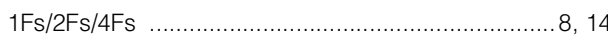

### $\mathbf{A}$

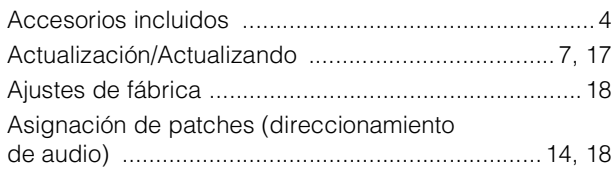

### $\overline{\mathbf{B}}$

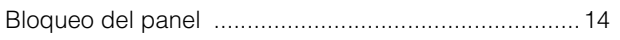

# $\mathbf C$

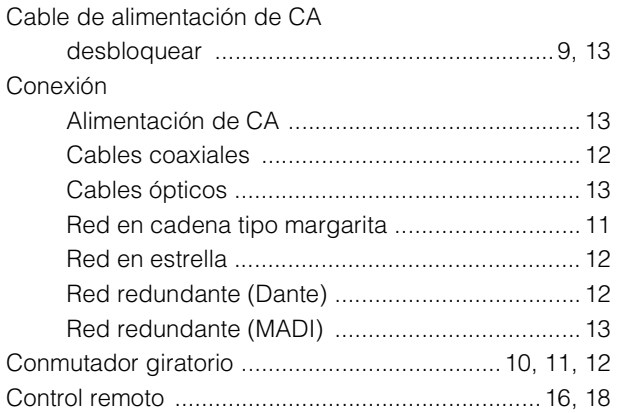

# D

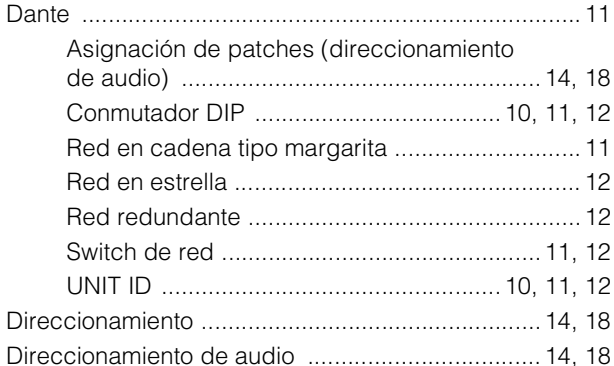

### $\mathsf{F}$

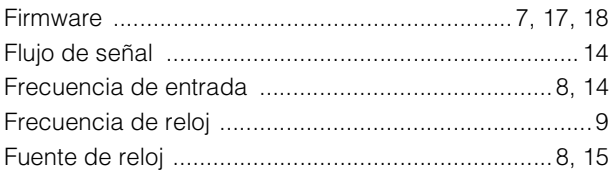

### $\mathbf{L}$

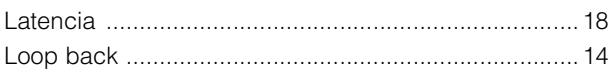

### $\mathsf{M}$

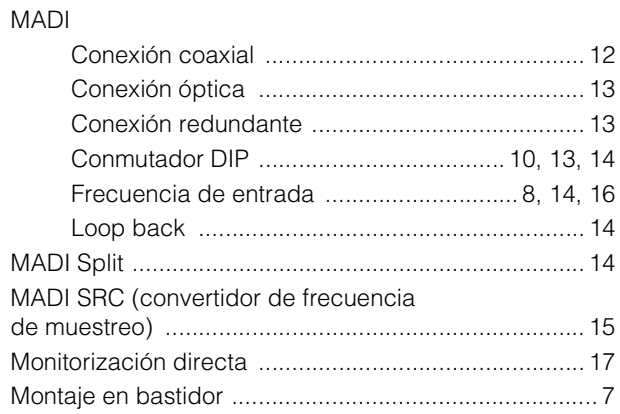

### $\overline{\mathsf{R}}$

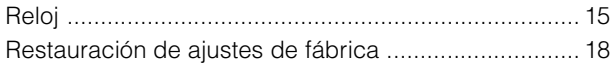

### $\mathbf S$

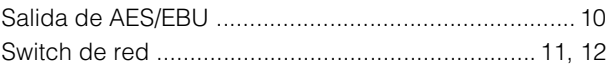

# **Specifications**

# **General Specifications**

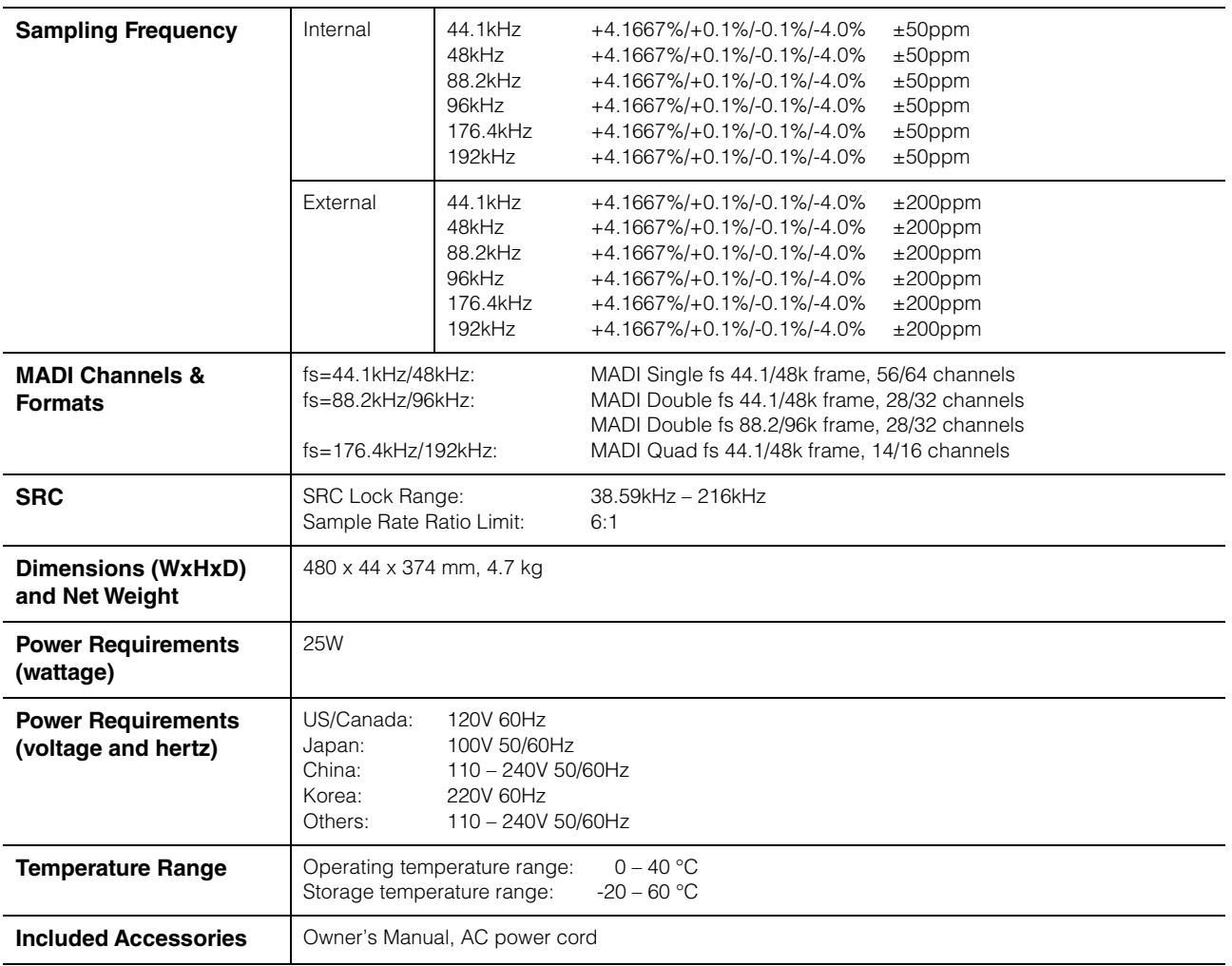

\*The contents of this manual apply to the latest specifications as of the printing date. Since Yamaha makes continuous improvements to the product, this manual may not apply to the specifications of your particular product. To obtain the latest manual, access the Yamaha website then download the manual file. Since specifications, equipment or separately sold accessories may not be the same in every locale, please check with your Yamaha dealer.

# **Digital I/O Characteristics**

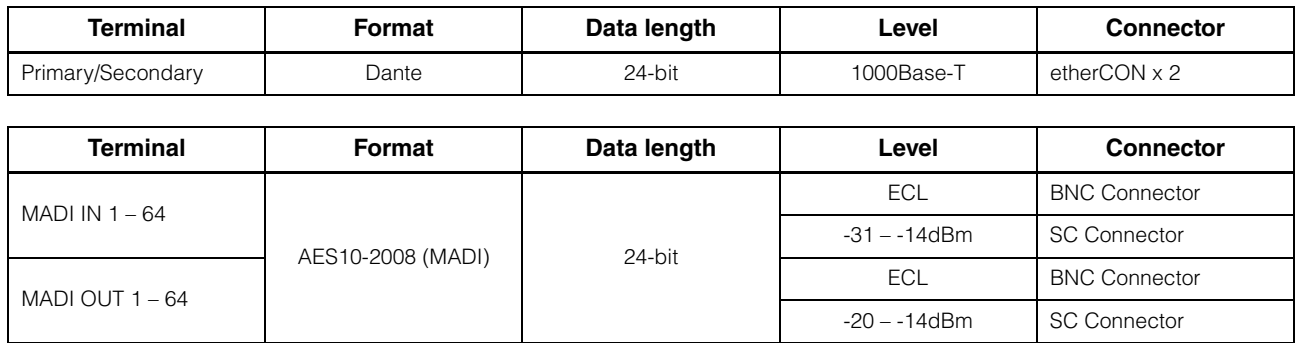

## **Control I/O Characteristics**

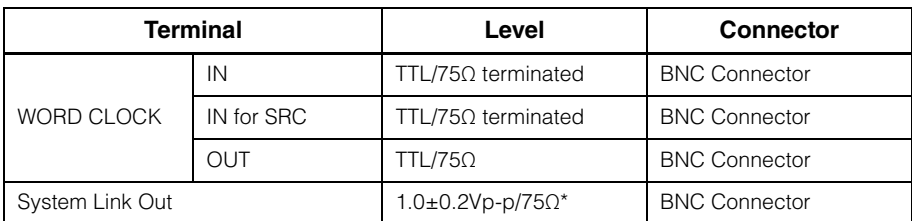

\*AES-3id

# **Dimensions**

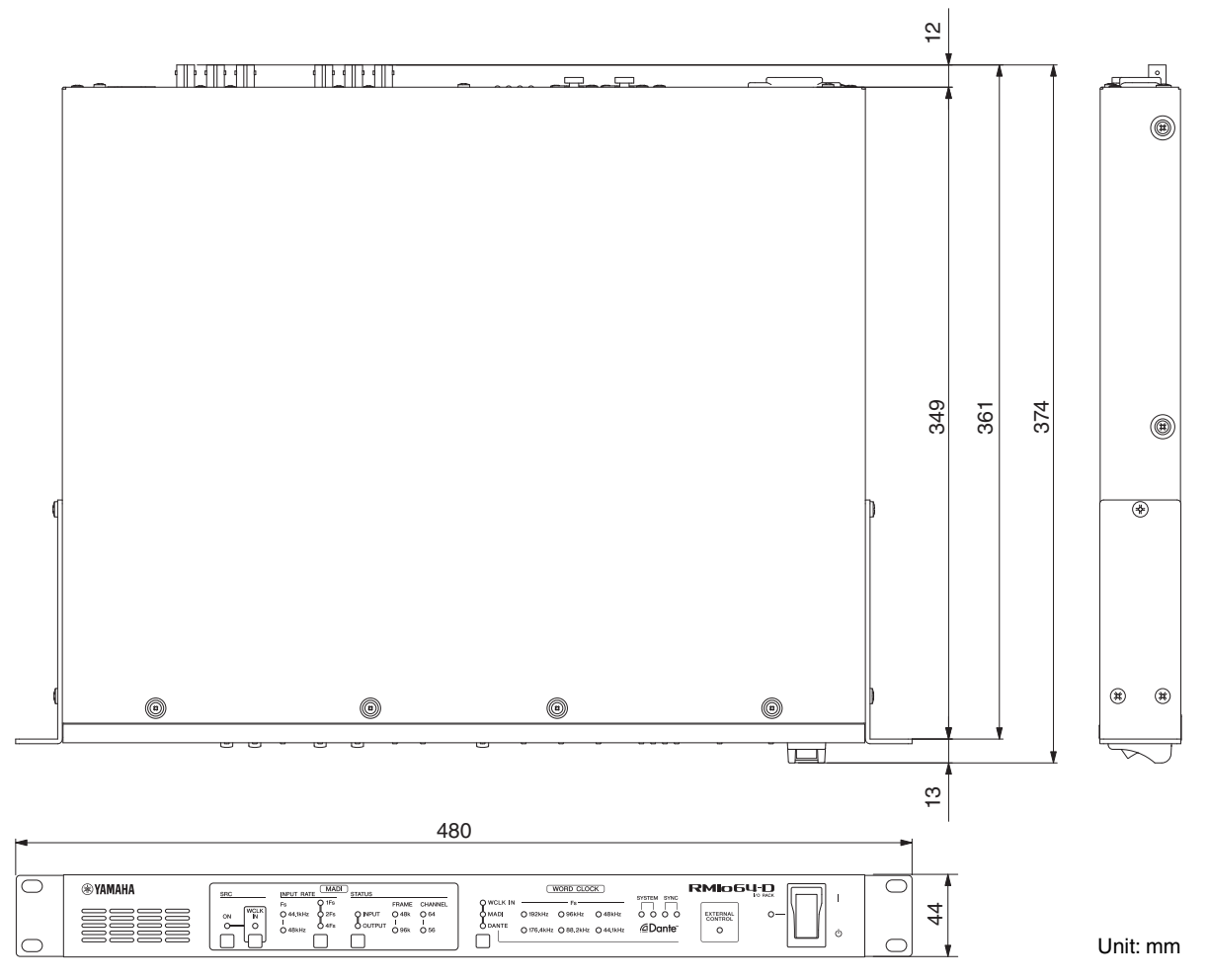

# **Block Diagrams Block Diagrams**

[MADI INPUT] (1-64)<br>(սթ to 64ch@44.1/48kHz, up to 32ch@88.2/96kHz, up to 16ch@176.4/192kHz) (up to 64ch@44.1/48kHz, up to 32ch@88.2/96kHz, up to 16ch@176.4/192kHz) [MADI INPUT] (1-64)

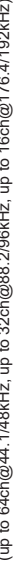

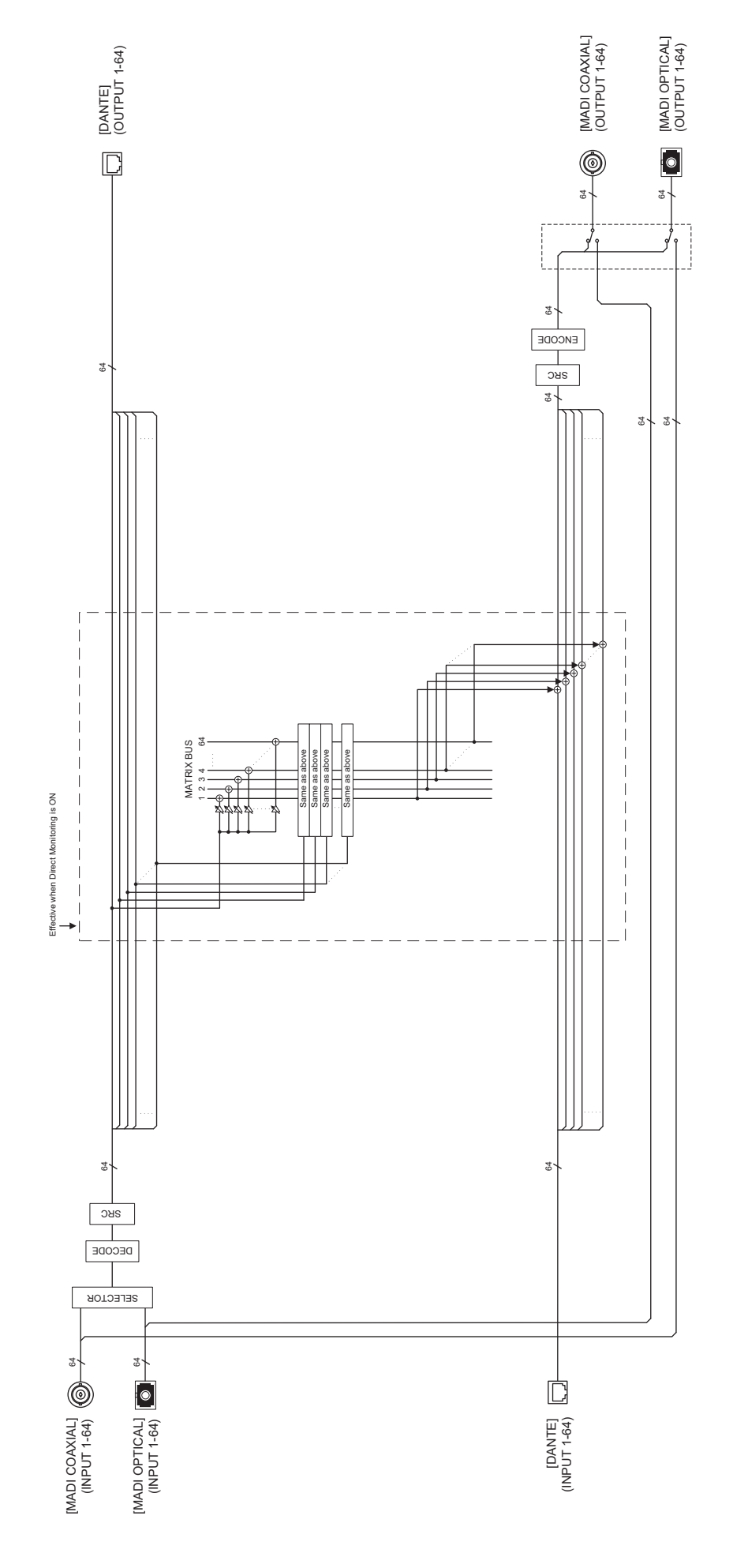

(up to 64ch@44.1,48kHz, up to 32ch@88.296kHz, up to 16ch@176.4/192kHz)<br>(up to 64ch@44.1,48kHz, up to 32ch@88.296kHz, up to 16ch@176.4/192kHz) [MADI OUTPUT] (1-64) (up to 64ch@44.1/48kHz, up to 32ch@88.2/96kHz, up to 16ch@176.4/192kHz)

# **GNU GENERAL PUBLIC LICENSE**

Version 2, June 1991

Copyright © 1989, 1991 Free Software Foundation, Inc. 51 Franklin Street, Fifth Floor, Boston, MA 02110-1301, USA

Everyone is permitted to copy and distribute verbatim copies of this license document, but changing it is not allowed.

#### **Preamble**

The licenses for most software are designed to take away your freedom to share and change it. By contrast, the GNU General Public License is intended to guarantee your freedom to share and change free software—to make sure the software is free for all its users. This General Public License applies to most of the Free Software Foundation's software and to any other program whose authors commit to using it. (Some other Free Software Foundation software is covered by the GNU Library General Public License instead.) You can apply it to your programs, too.

When we speak of free software, we are referring to freedom, not price. Our General Public Licenses are designed to make sure that you have the freedom to distribute copies of free software (and charge for this service if you wish), that you receive source code or can get it if you want it, that you can change the software or use pieces of it in new free programs; and that you know you can do these things.

To protect your rights, we need to make restrictions that forbid anyone to deny you these rights or to ask you to surrender the rights. These restrictions translate to certain responsibilities for you if you distribute copies of the software, or if you modify it.

For example, if you distribute copies of such a program, whether gratis or for a fee, you must give the recipients all the rights that you have. You must make sure that they, too, receive or can get the source code. And you must show them these terms so they know their rights.

We protect your rights with two steps: (1) copyright the software, and (2) offer you this license which gives you legal permission to copy, distribute and/or modify the software.

Also, for each author's protection and ours, we want to make certain that everyone understands that there is no warranty for this free software. If the software is modified by someone else and passed on, we want its recipients to know that what they have is not the original, so that any problems introduced by others will not reflect on the original authors' reputations.

Finally, any free program is threatened constantly by software patents. We wish to avoid the danger that redistributors of a free program will individually obtain patent licenses, in effect making the program proprietary. To prevent this, we have made it clear that any patent must be licensed for everyone's free use or not licensed at all.

The precise terms and conditions for copying, distribution and modification follow.

#### **TERMS AND CONDITIONS FOR COPYING, DISTRIBUTION AND MODIFICATION**

0. This License applies to any program or other work which contains a notice placed by the copyright holder saying it may be distributed under the terms of this General Public License. The "Program", below, refers to any such program or work, and a "work based on the Program" means either the Program or any derivative work under copyright law: that is to say, a work containing the Program or a portion of it, either verbatim or with modifications and/or translated into another language.

(Hereinafter, translation is included without limitation in the term "modification".) Each licensee is addressed as "you".

Activities other than copying, distribution and modification are not covered by this License; they are outside its scope. The act of running the Program is not restricted, and the output from the Program is covered only if its contents constitute a work based on the Program (independent of having been made by running the Program). Whether that is true depends on what the Program does.

1. You may copy and distribute verbatim copies of the Program's source code as you receive it, in any medium, provided that you conspicuously and appropriately publish on each copy an appropriate copyright notice and disclaimer of warranty; keep intact all the notices that refer to this License and to the absence of any warranty; and give any other recipients of the Program a copy of this License along with the Program.

You may charge a fee for the physical act of transferring a copy, and you may at your option offer warranty protection in exchange for a fee.

2. You may modify your copy or copies of the Program or any portion of it, thus forming a work based on the Program, and copy and distribute such modifications or work under the terms of Section 1 above, provided that you also meet all of these conditions:

- a) You must cause the modified files to carry prominent notices stating that you changed the files and the date of any change.
- b) You must cause any work that you distribute or publish, that in whole or in part contains or is derived from the Program or any part thereof, to be licensed as a whole at no charge to all third parties under the terms of this License.
- c) If the modified program normally reads commands interactively when run, you must cause it, when started running for such interactive use in the most ordinary way, to print or display an announcement including an appropriate copyright notice and a notice that there is no warranty (or else, saying that you provide a warranty) and that users may redistribute the program under these conditions, and telling the user how to view a copy of this License. (Exception: if the Program itself is interactive but does not normally print such an announcement, your work based on the Program is not required to print an announcement.)

These requirements apply to the modified work as a whole. If identifiable sections of that work are not derived from the Program, and can be reasonably considered independent and separate works in themselves, then this License, and its terms, do not apply to those sections when you distribute them as separate works. But when you distribute the same sections as part of a whole which is a work based on the Program, the distribution of the whole must be on the terms of this License, whose permissions for other licensees extend to the entire whole, and thus to each and every part regardless of who wrote it.

Thus, it is not the intent of this section to claim rights or contest your rights to work written entirely by you; rather, the intent is to exercise the right to control the distribution of derivative or collective works based on the Program.

In addition, mere aggregation of another work not based on the Program with the Program (or with a work based on the Program) on a volume of a storage or distribution medium does not bring the other work under the scope of this License.

3. You may copy and distribute the Program (or a work based on it, under Section 2) in object code or executable form under the terms of Sections 1 and 2 above provided that you also do one of the following:

- a) Accompany it with the complete corresponding machinereadable source code, which must be distributed under the terms of Sections 1 and 2 above on a medium customarily used for software interchange; or,
- b) Accompany it with a written offer, valid for at least three years, to give any third party, for a charge no more than your cost of physically performing source distribution, a complete machine-readable copy of the corresponding source code, to be distributed under the terms of Sections 1 and 2 above on a medium customarily used for software interchange; or,
- c) Accompany it with the information you received as to the offer to distribute corresponding source code. (This alternative is allowed only for noncommercial distribution and only if you received the program in object code or executable form with such an offer, in accord with Subsection b above.)

The source code for a work means the preferred form of the work for making modifications to it. For an executable work, complete source code means all the source code for all modules it contains, plus any associated interface definition files, plus the scripts used to control compilation and installation of the executable. However, as a special exception, the source code distributed need not include anything that is normally distributed (in either source or binary form) with the major components (compiler, kernel, and so on) of the operating system on which the executable runs, unless that component itself accompanies the executable.

If distribution of executable or object code is made by offering access to copy from a designated place, then offering equivalent access to copy the source code from the same place counts as distribution of the source code, even though third parties are not compelled to copy the source along with the object code.

4. You may not copy, modify, sublicense, or distribute the Program except as expressly provided under this License. Any attempt otherwise to copy, modify, sublicense or distribute the Program is void, and will automatically terminate your rights under this License. However, parties who have received copies, or rights, from you under this License will not have their licenses terminated so long as such parties remain in full compliance.

5. You are not required to accept this License, since you have not signed it. However, nothing else grants you permission to modify or distribute the Program or its derivative works. These actions are prohibited by law if you do not accept this License. Therefore, by modifying or distributing the Program (or any work based on the Program), you indicate your acceptance of this License to do so, and all its terms and conditions for copying, distributing or modifying the Program or works based on it.

6. Each time you redistribute the Program (or any work based on the Program), the recipient automatically receives a license from the original licensor to copy, distribute or modify the Program subject to these terms and conditions. You may not impose any further restrictions on the recipients' exercise of the rights granted herein. You are not responsible for enforcing compliance by third parties to this License.

7. If, as a consequence of a court judgment or allegation of patent infringement or for any other reason (not limited to patent issues), conditions are imposed on you (whether by court order, agreement or otherwise) that contradict the conditions of this License, they do not excuse you from the conditions of this License. If you cannot distribute so as to satisfy simultaneously your obligations under this License and any other pertinent obligations, then as a consequence you may not distribute the Program at all. For example, if a patent license would not permit royalty-free redistribution of the Program by all those who receive copies directly or indirectly through you, then the only way you could satisfy both it and this License would be to refrain entirely from distribution of the Program.

If any portion of this section is held invalid or unenforceable under any particular circumstance, the balance of the section is intended to apply and the section as a whole is intended to apply in other circumstances.

It is not the purpose of this section to induce you to infringe any patents or other property right claims or to contest validity of any such claims; this section has the sole purpose of protecting the integrity of the free software distribution system, which is implemented by public license practices. Many people have made generous contributions to the wide range of software distributed through that system in reliance on consistent application of that system; it is up to the author/donor to decide if he or she is willing to distribute software through any other system and a licensee cannot impose that choice.

This section is intended to make thoroughly clear what is believed to be a consequence of the rest of this License.

8. If the distribution and/or use of the Program is restricted in certain countries either by patents or by copyrighted interfaces, the original copyright holder who places the Program under this License may add an explicit geographical distribution limitation excluding those countries, so that distribution is permitted only in or among countries not thus excluded. In such case, this License incorporates the limitation as if written in the body of this License.

9. The Free Software Foundation may publish revised and/or new versions of the General Public License from time to time. Such new versions will be similar in spirit to the present version. but may differ in detail to address new problems or concerns.

Each version is given a distinguishing version number. If the Program specifies a version number of this License which applies to it and "any later version", you have the option of following the terms and conditions either of that version or of any later version published by the Free Software Foundation. If the Program does not specify a version number of this License, you may choose any version ever published by the Free Software Foundation.

10. If you wish to incorporate parts of the Program into other free programs whose distribution conditions are different, write to the author to ask for permission. For software which is copyrighted by the Free Software Foundation, write to the Free Software Foundation; we sometimes make exceptions for this. Our decision will be guided by the two goals of preserving the free status of all derivatives of our free software and of promoting the sharing and reuse of software generally.

#### **NO WARRANTY**

11. BECAUSE THE PROGRAM IS LICENSED FREE OF CHARGE, THERE IS NO WARRANTY FOR THE PROGRAM, TO THE EXTENT PERMITTED BY APPLICABLE LAW. EXCEPT WHEN OTHERWISE STATED IN WRITING THE COPYRIGHT HOLDERS AND/OR OTHER PARTIES PROVIDE THE PROGRAM "AS IS" WITHOUT WARRANTY OF ANY KIND, EITHER EXPRESSED OR IMPLIED, INCLUDING, BUT NOT LIMITED TO, THE IMPLIED WARRANTIES OF MERCHANTABILITY AND FITNESS FOR A PARTICULAR PURPOSE. THE ENTIRE RISK AS TO THE QUALITY AND PERFORMANCE OF THE PROGRAM IS WITH YOU. SHOULD THE PROGRAM PROVE DEFECTIVE, YOU ASSUME THE COST OF ALL NECESSARY SERVICING, REPAIR OR **CORRECTION** 

12. IN NO EVENT UNLESS REQUIRED BY APPLICABLE LAW OR AGREED TO IN WRITING WILL ANY COPYRIGHT HOLDER, OR ANY OTHER PARTY WHO MAY MODIFY AND/ OR REDISTRIBUTE THE PROGRAM AS PERMITTED ABOVE, BE LIABLE TO YOU FOR DAMAGES, INCLUDING ANY GENERAL, SPECIAL, INCIDENTAL OR CONSEQUENTIAL DAMAGES ARISING OUT OF THE USE OR INABILITY TO

USE THE PROGRAM (INCLUDING BUT NOT LIMITED TO LOSS OF DATA OR DATA BEING RENDERED INACCURATE OR LOSSES SUSTAINED BY YOU OR THIRD PARTIES OR A FAILURE OF THE PROGRAM TO OPERATE WITH ANY OTHER PROGRAMS), EVEN IF SUCH HOLDER OR OTHER PARTY HAS BEEN ADVISED OF THE POSSIBILITY OF SUCH **DAMAGES** 

#### **END OF TERMS AND CONDITIONS**

#### **How to Apply These Terms to Your New Programs**

If you develop a new program, and you want it to be of the greatest possible use to the public, the best way to achieve this is to make it free software which everyone can redistribute and change under these terms.

To do so, attach the following notices to the program. It is safest to attach them to the start of each source file to most effectively convey the exclusion of warranty; and each file should have at least the "copyright" line and a pointer to where the full notice is found.

one line to give the program's name and an idea of what it does.

Copyright © yyyy name of author

This program is free software; you can redistribute it and/or modify it under the terms of the GNU General Public License as published by the Free Software Foundation; either version 2 of the License, or (at your option) any later version.

This program is distributed in the hope that it will be useful, but WITHOUT ANY WARRANTY; without even the implied warranty of MERCHANTABILITY or FITNESS FOR A PARTICULAR PURPOSE. See the GNU General Public License for more details.

You should have received a copy of the GNU General Public License along with this program; if not, write to the Free Software Foundation, Inc., 51 Franklin Street, Fifth Floor, Boston, MA 02110-1301, USA.

Also add information on how to contact you by electronic and paper mail.

If the program is interactive, make it output a short notice like this when it starts in an interactive mode:

Gnomovision version 69, Copyright © year name of author

Gnomovision comes with ABSOLUTELY NO WARRANTY; for details type 'show w'. This is free software, and you are welcome to redistribute it under certain conditions; type 'show c' for details.

The hypothetical commands 'show w' and 'show c' should show the appropriate parts of the General Public License. Of course, the commands you use may be called something other than 'show w' and 'show c'; they could even be mouse-clicks or menu items—whatever suits your program.

You should also get your employer (if you work as a programmer) or your school, if any, to sign a "copyright disclaimer" for the program, if necessary. Here is a sample; alter the names:

Yoyodyne, Inc., hereby disclaims all copyright interest in the program 'Gnomovision' (which makes passes at compilers) written by James Hacker.

signature of Ty Coon, 1 April 1989

Ty Coon, President of Vice

This General Public License does not permit incorporating your program into proprietary programs. If your program is a

subroutine library, you may consider it more useful to permit linking proprietary applications with the library. If this is what you want to do, use the GNU Library General Public License instead of this License.

#### **Note on source code distribution**

For three years after the final factory shipment, you may request from Yamaha the source code for any portions of the product which are licensed under the GNU General Public License by writing to the following address:

Pro Audio Department, Audio Products Sales & Marketing Division, Yamaha Corporation

10-1 Nakazawa-cho, Naka-ku, Hamamatsu, 430-8650, JAPAN

The source code will be provided at no charge; however, we may require you to reimburse Yamaha for the cost of delivering the source code to you.

- Note that we shall bear no responsibility whatsoever for any damage arising from changes (additions/ deletions) made to the software for this product by a third party other than Yamaha (or party authorized by Yamaha).
- Note that re-use of source code released to the public domain by Yamaha is unguaranteed, and Yamaha shall not bear any responsibility whatsoever for the source code.
- The source code can be downloaded from the following address: http://www.yamahaproaudio.com/

### **Hinweis für den Zugriff auf Quellcode**

In einem Zeitraum von bis zu drei Jahren nach endgültiger Auslieferung können Sie von Yamaha den Quellcode für alle Teile des Produkts anfordern, die der allgemein-öffentlichen Lizenz (General Public License) GNU unterliegen, indem Sie ein Schreiben an folgende Adresse richten:

Pro Audio Department, Audio Products Sales & Marketing Division, Yamaha Corporation 10-1 Nakazawa-cho, Naka-ku, Hamamatsu, 430-8650, JAPAN

Der Quellcode wird kostenlos zur Verfügung gestellt; es kann jedoch sein, dass wir Sie bitten, Yamaha für die durch die Lieferung entstandenen Kosten zu entschädigen.

- Bedenken Sie bitte, dass wir keine Verantwortung für Schäden übernehmen, die aus Änderungen (Hinzufügung/ Löschung) an der Software für dieses Produkt entstehen, die von Dritten außer Yamaha selbst (oder von Yamaha hierfür autorisierten Parteien) vorgenommen wurden.
- Bedenken Sie, dass die Wiederverwendung von Quellcode, der von Yamaha an die Public Domain übergeben wurde, keiner Garantie unterliegt und dass Yamaha keine Verantwortung für den Quellcode übernimmt.
- Der Quellcode kann von der folgenden Adresse heruntergeladen werden: http://www.yamahaproaudio.com/

#### **Note concernant la distribution du code source**

Au cours des trois années qui suivent la sortie définitive d'usine, vous pouvez demander à Yamaha le code source de toute partie du produit fournie sous licence dans le cadre d'une licence GNU General Public License en envoyant un courrier à l'adresse suivante :

Pro Audio Department, Audio Products Sales & Marketing Division, Yamaha Corporation

10-1 Nakazawa-cho, Naka-ku, Hamamatsu, 430-8650, JAPAN

Le code source vous sera fourni gratuitement. Nous pouvons toutefois vous demander de rembourser à Yamaha les frais d'expédition du code.

- Notez que nous déclinons toute responsabilité pour les dommages résultant de modifications (ajouts/suppressions) apportées au logiciel de ce produit par un tiers autre que Yamaha (ou une partie autorisée par Yamaha).
- Notez que la réutilisation du code source distribué dans le domaine public par Yamaha n'est pas garantie et que Yamaha décline toute responsabilité pour le code source.
- Vous pouvez également télécharger le code source à l'adresse suivante : http://www.yamahaproaudio.com/

#### **Nota sobre la distribución del código fuente**

Durante tres años tras la salida final de fábrica, puede solicitar a Yamaha el código fuente de cualquier parte del producto para el que se conceda licencia según la Licencia Pública General (GNU), enviando solicitud escrita a:

Pro Audio Department, Audio Products Sales & Marketing Division, Yamaha Corporation

10-1 Nakazawa-cho, Naka-ku, Hamamatsu, 430-8650, JAPAN

El código fuente se proporcionará sin cargo alguno; sin embargo, Yamaha podría solicitar el reembolso del coste de envío.

- Debe tenerse en cuenta que no admitiremos responsabilidad alguna por cualesquiera daños que puedan derivarse de los cambios (adiciones o eliminaciones) realizados en el software de este producto por un tercero que no sea Yamaha (o alguien autorizado por Yamaha).
- Asimismo, debe tenerse en cuenta que la reutilización del código fuente que Yamaha hace de dominio público no tiene garantía alguna, y Yamaha no asumirá responsabilidad respecto a este código.
- El código fuente se puede descargar de la siguiente dirección: http://www.yamahaproaudio.com/

#### **Observação sobre a distribuição do código-fonte**

Por três anos após a expedição final da fábrica, você pode solicitar da Yamaha o código-fonte para quaisquer partes do produto que sejam licenciados sob a Licença Pública Geral GNU, escrevendo para o seguinte endereço:

Pro Audio Department, Audio Products Sales & Marketing Division, Yamaha Corporation

10-1 Nakazawa-cho, Naka-ku, Hamamatsu, 430-8650, JAPAN

O código-fonte será fornecido sem custos, porém, podemos solicitar que você reembolse a Yamaha pelos custos de envio.

- Observe que não nos responsabilizamos de forma alguma por quaisquer danos decorrentes de alterações (adições/ subtrações) feitas no software para este produto por terceiros externos à Yamaha (ou por partes autorizadas pela Yamaha).
- Observe que a reutilização do código-fonte liberado ao domínio público pela Yamaha não tem garantia e a Yamaha não assume qualquer responsabilidade, de qualquer forma, pelo código-fonte.
- O código-fonte pode ser baixado no seguinte endereço: http://www.yamahaproaudio.com/

#### **Note sulla distribuzione del codice sorgente**

Entro tre anni dalla consegna di fabbrica finale, è possibile richiedere a Yamaha il codice sorgente di qualsiasi parte del prodotto fornita con licenza GNU General Public License scrivendo al seguente indirizzo:

Pro Audio Department, Audio Products Sales & Marketing Division, Yamaha Corporation 10-1 Nakazawa-cho, Naka-ku, Hamamatsu, 430-8650, JAPAN

Il codice sorgente verrà fornito senza spese, tuttavia Yamaha richiederà un rimborso per i relativo costi di spedizione.

- Yamaha non si assume alcuna responsabilità per eventuali danni derivanti da modifiche (aggiunte/eliminazioni) effettuate al software di questo prodotto da terze parti diverse da Yamaha (o da terze parti autorizzate da Yamaha).
- Il riutilizzo del codice sorgente rilasciato come dominio pubblico da parte di Yamaha non è garantito e Yamaha non si assume alcuna responsabilità relativa al codice sorgente.
- È possibile scaricare il codice sorgente dal seguente indirizzo: http://www.yamahaproaudio.com/

#### **Замечание о распространении исходного кода**

В течение трех лет после отгрузки с завода можно запросить в компании Yamaha исходный код для любой категории программных продуктов, на которые распространяется Универсальная общественная лицензия GNU, обратившись по следующему адресу:

Pro Audio Department, Audio Products Sales & Marketing Division, Yamaha Corporation 10-1 Nakazawa-cho, Naka-ku, Hamamatsu, 430-8650, JAPAN

Исходный код поставляется бесплатно, однако вас могут попросить возместить корпорации Yamaha расходы по его пересылке.

- Следует отметить, что корпорация не несет ответственности за любой ущерб, возникший в результате изменений (дополнений/удалений), произведенных в программном обеспечении для данного продукта третьими лицами, не имеющими отношения к корпорации Yamaha (или не являющимися уполномоченными представителями корпорации Yamaha).
- Также следует отметить, что вторичное использование исходного кода, выпущенного для публичного использования корпорацией Yamaha, не является предметом гарантии и что Yamaha не несет ответственности за любое использование такого исходного кода.
- Исходный код можно загрузить с веб-сайта по адресу: http://www.yamahaproaudio.com/

### **ソースコード配布について**

本製品の最終出荷日から3年間は、製品のソースコードのうちGNU - And Contract Contract - And China Discreption<br>General Public Licenseに基づいてライセンス供与された部分につい ては、ソースコードを配布させていただきます。以下の住所にお問い合 わせください。

〒430-8650 浜松市中区中沢町10-1 ヤマハ ( 株 ) 音響営業統括部 PA 営業部

ソースコードの配布自体は無償ですが、ソースコードの送料につきまし てはご負担いただきます。

- 弊社(または弊社認定の関係者)以外の第三者による、この製品のソフ トウェアに対する変更や追加、削除などによって発生したいかなる損 害に対しても、弊社は一切責任を負いません。
- 弊社により一般に公開されたソースコードの再利用は保証されており ません。ソースコードに関して弊社は一切責任を負いません。
- また、ソースコードは以下のURLでも配布しております。 http://www.yamahaproaudio.com/

# **GNU LESSER GENERAL PUBLIC LICENSE**

Version 2.1, February 1999

Copyright (C) 1991, 1999 Free Software Foundation, Inc. 51 Franklin Street, Fifth Floor, Boston, MA 02110-1301 USA Everyone is permitted to copy and distribute verbatim copies of this license document, but changing it is not allowed.

[This is the first released version of the Lesser GPL. It also counts as the successor of the GNU Library Public License, version 2, hence the version number 2.1.]

#### **Preamble**

The licenses for most software are designed to take away your freedom to share and change it. By contrast, the GNU General Public Licenses are intended to guarantee your freedom to share and change free software--to make sure the software is free for all its users.

This license, the Lesser General Public License, applies to some specially designated software packages--typically libraries--of the Free Software Foundation and other authors who decide to use it. You can use it too, but we suggest you first think carefully about whether this license or the ordinary General Public License is the better strategy to use in any particular case, based on the explanations below.

When we speak of free software, we are referring to freedom of use, not price. Our General Public Licenses are designed to make sure that you have the freedom to distribute copies of free software (and charge for this service if you wish); that you receive source code or can get it if you want it; that you can change the software and use pieces of it in new free programs; and that you are informed that you can do these things.

To protect your rights, we need to make restrictions that forbid distributors to deny you these rights or to ask you to surrender these rights. These restrictions translate to certain responsibilities for you if you distribute copies of the library or if you modify it.

For example, if you distribute copies of the library, whether gratis or for a fee, you must give the recipients all the rights that we gave you. You must make sure that they, too, receive or can get the source code. If you link other code with the library, you must provide complete object files to the recipients, so that they can relink them with the library after making changes to the library and recompiling it. And you must show them these terms so they know their rights.

We protect your rights with a two-step method: (1) we copyright the library, and (2) we offer you this license, which gives you legal permission to copy, distribute and/or modify the library.

To protect each distributor, we want to make it very clear that there is no warranty for the free library. Also, if the library is modified by someone else and passed on, the recipients should know that what they have is not the original version, so that the original author's reputation will not be affected by problems that might be introduced by others.

Finally, software patents pose a constant threat to the existence of any free program. We wish to make sure that a company cannot effectively restrict the users of a free program by obtaining a restrictive license from a patent holder. Therefore, we insist that any patent license obtained for a version of the library must be consistent with the full freedom of use specified in this license.

Most GNU software, including some libraries, is covered by the ordinary GNU General Public License. This license, the GNU Lesser General Public License, applies to certain designated libraries, and is quite different from the ordinary General Public License. We use this license for certain libraries in order to permit linking those libraries into non-free programs.

When a program is linked with a library, whether statically or using a shared library, the combination of the two is legally speaking a combined work, a derivative of the original library. The ordinary

General Public License therefore permits such linking only if the entire combination fits its criteria of freedom. The Lesser General Public License permits more lax criteria for linking other code with the library.

We call this license the "Lesser" General Public License because it does Less to protect the user's freedom than the ordinary General Public License. It also provides other free software developers Less of an advantage over competing non-free programs. These disadvantages are the reason we use the ordinary General Public License for many libraries. However, the Lesser license provides advantages in certain special circumstances.

For example, on rare occasions, there may be a special need to encourage the widest possible use of a certain library, so that it becomes a de-facto standard. To achieve this, non-free programs must be allowed to use the library. A more frequent case is that a free library does the same job as widely used non-free libraries. In this case, there is little to gain by limiting the free library to free software only, so we use the Lesser General Public License.

In other cases, permission to use a particular library in non-free programs enables a greater number of people to use a large body of free software. For example, permission to use the GNU C Library in non-free programs enables many more people to use the whole GNU operating system, as well as its variant, the GNU/Linux operating system.

Although the Lesser General Public License is Less protective of the users' freedom, it does ensure that the user of a program that is linked with the Library has the freedom and the wherewithal to run that program using a modified version of the Library.

The precise terms and conditions for copying, distribution and modification follow. Pay close attention to the difference between a "work based on the library" and a "work that uses the library". The former contains code derived from the library, whereas the latter must be combined with the library in order to run.

#### **TERMS AND CONDITIONS FOR COPYING, DISTRIBUTION AND MODIFICATION**

0. This License Agreement applies to any software library or other program which contains a notice placed by the copyright holder or other authorized party saying it may be distributed under the terms of this Lesser General Public License (also called "this License"). Each licensee is addressed as "you".

A "library" means a collection of software functions and/or data prepared so as to be conveniently linked with application programs (which use some of those functions and data) to form executables.

The "Library", below, refers to any such software library or work which has been distributed under these terms. A "work based on the Library" means either the Library or any derivative work under copyright law: that is to say, a work containing the Library or a portion of it, either verbatim or with modifications and/or translated straightforwardly into another language. (Hereinafter, translation is included without limitation in the term "modification".)

"Source code" for a work means the preferred form of the work for making modifications to it. For a library, complete source code means all the source code for all modules it contains, plus any associated interface definition files, plus the scripts used to control compilation and installation of the library.

Activities other than copying, distribution and modification are not covered by this License; they are outside its scope. The act of running a program using the Library is not restricted, and output from such a program is covered only if its contents constitute a work based on the Library (independent of the use of the Library in a tool for writing it). Whether that is true depends on what the Library does and what the program that uses the Library does.

1. You may copy and distribute verbatim copies of the Library's complete source code as you receive it, in any medium, provided that you conspicuously and appropriately publish on each copy an appropriate copyright notice and disclaimer of warranty; keep intact all the notices that refer to this License and to the absence of any warranty; and distribute a copy of this License along with the Library. You may charge a fee for the physical act of transferring a copy, and you may at your option offer warranty protection in exchange for a  $f_{\Theta\Theta}$ 

2. You may modify your copy or copies of the Library or any portion of it, thus forming a work based on the Library, and copy and distribute such modifications or work under the terms of Section 1 above, provided that you also meet all of these conditions:

- a) The modified work must itself be a software library.
- b) You must cause the files modified to carry prominent notices stating that you changed the files and the date of any change.
- c) You must cause the whole of the work to be licensed at no charge to all third parties under the terms of this License.
- d) If a facility in the modified Library refers to a function or a table of data to be supplied by an application program that uses the facility, other than as an argument passed when the facility is invoked, then you must make a good faith effort to ensure that, in the event an application does not supply such function or table, the facility still operates, and performs whatever part of its purpose remains meaningful.

(For example, a function in a library to compute square roots has a purpose that is entirely well-defined independent of the application. Therefore, Subsection 2d requires that any application-supplied function or table used by this function must be optional: if the application does not supply it, the square root function must still compute square roots.)

These requirements apply to the modified work as a whole. If identifiable sections of that work are not derived from the Library, and can be reasonably considered independent and separate works in themselves, then this License, and its terms, do not apply to those sections when you distribute them as separate works. But when you distribute the same sections as part of a whole which is a work based on the Library, the distribution of the whole must be on the terms of this License, whose permissions for other licensees extend to the entire whole, and thus to each and every part regardless of who wrote it.

Thus, it is not the intent of this section to claim rights or contest your rights to work written entirely by you; rather, the intent is to exercise the right to control the distribution of derivative or collective works based on the Library.

In addition, mere aggregation of another work not based on the Library with the Library (or with a work based on the Library) on a volume of a storage or distribution medium does not bring the other work under the scope of this License.

3. You may opt to apply the terms of the ordinary GNU General Public License instead of this License to a given copy of the Library. To do this, you must alter all the notices that refer to this License, so that they refer to the ordinary GNU General Public License, version 2, instead of to this License. (If a newer version than version 2 of the ordinary GNU General Public License has appeared, then you can specify that version instead if you wish.) Do not make any other change in these notices.

Once this change is made in a given copy, it is irreversible for that copy, so the ordinary GNU General Public License applies to all subsequent copies and derivative works made from that copy.

This option is useful when you wish to copy part of the code of the Library into a program that is not a library.

4. You may copy and distribute the Library (or a portion or derivative of it, under Section 2) in object code or executable form under the terms of Sections 1 and 2 above provided that you accompany it with the complete corresponding machine-readable source code, which must be distributed under the terms of Sections 1 and 2 above on a medium customarily used for software interchange.

If distribution of object code is made by offering access to copy from a designated place, then offering equivalent access to copy the source code from the same place satisfies the requirement to distribute the source code, even though third parties are not compelled to copy the source along with the object code.

5. A program that contains no derivative of any portion of the Library, but is designed to work with the Library by being compiled or linked with it, is called a "work that uses the Library". Such a work, in

isolation, is not a derivative work of the Library, and therefore falls outside the scope of this License.

However, linking a "work that uses the Library" with the Library creates an executable that is a derivative of the Library (because it contains portions of the Library), rather than a "work that uses the library". The executable is therefore covered by this License. Section 6 states terms for distribution of such executables.

When a "work that uses the Library" uses material from a header file that is part of the Library, the object code for the work may be a derivative work of the Library even though the source code is not. Whether this is true is especially significant if the work can be linked without the Library, or if the work is itself a library. The threshold for this to be true is not precisely defined by law.

If such an object file uses only numerical parameters, data structure layouts and accessors, and small macros and small inline functions (ten lines or less in length), then the use of the object file is unrestricted, regardless of whether it is legally a derivative work. (Executables containing this object code plus portions of the Library will still fall under Section 6.)

Otherwise, if the work is a derivative of the Library, you may distribute the object code for the work under the terms of Section 6. Any executables containing that work also fall under Section 6, whether or not they are linked directly with the Library itself.

6. As an exception to the Sections above, you may also combine or link a "work that uses the Library" with the Library to produce a work containing portions of the Library, and distribute that work under terms of your choice, provided that the terms permit modification of the work for the customer's own use and reverse engineering for debugging such modifications.

You must give prominent notice with each copy of the work that the Library is used in it and that the Library and its use are covered by this License. You must supply a copy of this License. If the work during execution displays copyright notices, you must include the copyright notice for the Library among them, as well as a reference directing the user to the copy of this License. Also, you must do one of these things:

- a) Accompany the work with the complete corresponding machine-readable source code for the Library including whatever changes were used in the work (which must be distributed under Sections 1 and 2 above); and, if the work is an executable linked with the Library, with the complete machinereadable "work that uses the Library", as object code and/or source code, so that the user can modify the Library and then relink to produce a modified executable containing the modified Library. (It is understood that the user who changes the contents of definitions files in the Library will not necessarily be able to recompile the application to use the modified definitions.)
- b) Use a suitable shared library mechanism for linking with the Library. A suitable mechanism is one that (1) uses at run time a copy of the library already present on the user's computer system, rather than copying library functions into the executable, and (2) will operate properly with a modified version of the library, if the user installs one, as long as the modified version is interface-compatible with the version that the work was made with.
- c) Accompany the work with a written offer, valid for at least three years, to give the same user the materials specified in Subsection 6a, above, for a charge no more than the cost of performing this distribution.
- d) If distribution of the work is made by offering access to copy from a designated place, offer equivalent access to copy the above specified materials from the same place.
- e) Verify that the user has already received a copy of these materials or that you have already sent this user a copy.

For an executable, the required form of the "work that uses the Library" must include any data and utility programs needed for reproducing the executable from it. However, as a special exception, the materials to be distributed need not include anything that is normally distributed (in either source or binary form) with the major components (compiler, kernel, and so on) of the operating system on which the executable runs, unless that component itself accompanies the executable.

It may happen that this requirement contradicts the license restrictions of other proprietary libraries that do not normally accompany the operating system. Such a contradiction means you cannot use both them and the Library together in an executable that you distribute.

7. You may place library facilities that are a work based on the Library side-by-side in a single library together with other library facilities not covered by this License, and distribute such a combined library, provided that the separate distribution of the work based on the Library and of the other library facilities is otherwise permitted, and provided that you do these two things:

- a) Accompany the combined library with a copy of the same work based on the Library, uncombined with any other library facilities. This must be distributed under the terms of the Sections above.
- b) Give prominent notice with the combined library of the fact that part of it is a work based on the Library, and explaining where to find the accompanying uncombined form of the same work.

8. You may not copy, modify, sublicense, link with, or distribute the Library except as expressly provided under this License. Any attempt otherwise to copy, modify, sublicense, link with, or distribute the Library is void, and will automatically terminate your rights under this License. However, parties who have received copies, or rights, from you under this License will not have their licenses terminated so long as such parties remain in full compliance.

9. You are not required to accept this License, since you have not signed it. However, nothing else grants you permission to modify or distribute the Library or its derivative works. These actions are prohibited by law if you do not accept this License. Therefore, by modifying or distributing the Library (or any work based on the Library), you indicate your acceptance of this License to do so, and all its terms and conditions for copying, distributing or modifying the Library or works based on it.

10. Each time you redistribute the Library (or any work based on the Library), the recipient automatically receives a license from the original licensor to copy, distribute, link with or modify the Library subject to these terms and conditions. You may not impose any further restrictions on the recipients' exercise of the rights granted herein. You are not responsible for enforcing compliance by third parties with this License.

11. If, as a consequence of a court judgment or allegation of patent infringement or for any other reason (not limited to patent issues), conditions are imposed on you (whether by court order, agreement or otherwise) that contradict the conditions of this License, they do not excuse you from the conditions of this License. If you cannot distribute so as to satisfy simultaneously your obligations under this License and any other pertinent obligations, then as a consequence you may not distribute the Library at all. For example, if a patent license would not permit royalty-free redistribution of the Library by all those who receive copies directly or indirectly through you, then the only way you could satisfy both it and this License would be to refrain entirely from distribution of the Library.

If any portion of this section is held invalid or unenforceable under any particular circumstance, the balance of the section is intended to apply, and the section as a whole is intended to apply in other circumstances.

It is not the purpose of this section to induce you to infringe any patents or other property right claims or to contest validity of any such claims; this section has the sole purpose of protecting the integrity of the free software distribution system which is implemented by public license practices. Many people have made generous contributions to the wide range of software distributed through that system in reliance on consistent application of that system; it is up to the author/donor to decide if he or she is willing to distribute software through any other system and a licensee cannot impose that choice.

This section is intended to make thoroughly clear what is believed to be a consequence of the rest of this License.

12. If the distribution and/or use of the Library is restricted in certain countries either by patents or by copyrighted interfaces, the original

copyright holder who places the Library under this License may add an explicit geographical distribution limitation excluding those countries, so that distribution is permitted only in or among countries not thus excluded. In such case, this License incorporates the limitation as if written in the body of this License.

13. The Free Software Foundation may publish revised and/or new versions of the Lesser General Public License from time to time. Such new versions will be similar in spirit to the present version, but may differ in detail to address new problems or concerns.

Each version is given a distinguishing version number. If the Library specifies a version number of this License which applies to it and "any later version", you have the option of following the terms and conditions either of that version or of any later version published by the Free Software Foundation. If the Library does not specify a license version number, you may choose any version ever published by the Free Software Foundation.

14. If you wish to incorporate parts of the Library into other free programs whose distribution conditions are incompatible with these, write to the author to ask for permission. For software which is copyrighted by the Free Software Foundation, write to the Free Software Foundation; we sometimes make exceptions for this. Our decision will be guided by the two goals of preserving the free status of all derivatives of our free software and of promoting the sharing and reuse of software generally.

#### **NO WARRANTY**

15. BECAUSE THE LIBRARY IS LICENSED FREE OF CHARGE, THERE IS NO WARRANTY FOR THE LIBRARY, TO THE EXTENT PERMITTED BY APPLICABLE LAW. EXCEPT WHEN OTHERWISE STATED IN WRITING THE COPYRIGHT HOLDERS AND/OR OTHER PARTIES PROVIDE THE LIBRARY "AS IS" WITHOUT WARRANTY OF ANY KIND, FITHER EXPRESSED OR IMPLIED INCLUDING, BUT NOT LIMITED TO, THE IMPLIED WARRANTIES OF MERCHANTABILITY AND FITNESS FOR A PARTICULAR PURPOSE. THE ENTIRE RISK AS TO THE QUALITY AND PERFORMANCE OF THE LIBRARY IS WITH YOU. SHOULD THE LIBRARY PROVE DEFECTIVE, YOU ASSUME THE COST OF ALL NECESSARY SERVICING, REPAIR OR CORRECTION.

16. IN NO EVENT UNLESS REQUIRED BY APPLICABLE LAW OR AGREED TO IN WRITING WILL ANY COPYRIGHT HOLDER, OR ANY OTHER PARTY WHO MAY MODIFY AND/OR REDISTRIBUTE THE LIBRARY AS PERMITTED ABOVE, BE LIABLE TO YOU FOR DAMAGES, INCLUDING ANY GENERAL, SPECIAL, INCIDENTAL OR CONSEQUENTIAL DAMAGES ARISING OUT OF THE USE OR INABILITY TO USE THE LIBRARY (INCLUDING BUT NOT LIMITED TO LOSS OF DATA OR DATA BEING RENDERED INACCURATE OR LOSSES SUSTAINED BY YOU OR THIRD PARTIES OR A FAILURE OF THE LIBRARY TO OPERATE WITH ANY OTHER SOFTWARE), EVEN IF SUCH HOLDER OR OTHER PARTY HAS BEEN ADVISED OF THE POSSIBILITY OF SUCH DAMAGES.

### **END OF TERMS AND CONDITIONS**

#### **How to Apply These Terms to Your New Libraries**

If you develop a new library, and you want it to be of the greatest possible use to the public, we recommend making it free software that everyone can redistribute and change. You can do so by permitting redistribution under these terms (or, alternatively, under the terms of the ordinary General Public License).

To apply these terms, attach the following notices to the library. It is safest to attach them to the start of each source file to most effectively convey the exclusion of warranty; and each file should have at least the "copyright" line and a pointer to where the full notice is found.

one line to give the library's name and an idea of what it does. Copyright (C) *year name of author*

This library is free software; you can redistribute it and/or modify it under the terms of the GNU Lesser General Public License as published by the Free Software Foundation; either version 2.1 of the License, or (at your option) any later version.

This library is distributed in the hope that it will be useful, but WITHOUT ANY WARRANTY; without even the implied warranty of MERCHANTABILITY or FITNESS FOR A PARTICULAR PURPOSE. See the GNU Lesser General Public License for more details.

You should have received a copy of the GNU Lesser General Public License along with this library; if not, write to the Free Software Foundation, Inc., 51 Franklin Street, Fifth Floor, Boston, MA 02110-1301 USA

Also add information on how to contact you by electronic and paper mail.

You should also get your employer (if you work as a programmer) or your school, if any, to sign a "copyright disclaimer" for the library, if necessary. Here is a sample; alter the names:

Yoyodyne, Inc., hereby disclaims all copyright interest in the library `Frob' (a library for tweaking knobs) written by James Random Hacker.

*signature of Ty Coon*, 1 April 1990 Ty Coon, President of Vice

That's all there is to it!

#### **Note on source code distribution**

For three years after the final factory shipment, you may request from Yamaha the source code for any portions of the product which are licensed under the GNU Lesser General Public License by writing to the following address:

Pro Audio Department, Audio Products Sales & Marketing Division, Yamaha Corporation

10-1 Nakazawa-cho, Naka-ku, Hamamatsu, 430-8650, JAPAN

The source code will be provided at no charge; however, we may require you to reimburse Yamaha for the cost of delivering the source code to you.

- Note that we shall bear no responsibility whatsoever for any damage arising from changes (additions/ deletions) made to the software for this product by a third party other than Yamaha (or party authorized by Yamaha).
- Note that re-use of source code released to the public domain by Yamaha is unguaranteed, and Yamaha shall not bear any responsibility whatsoever for the source code.
- The source code can be downloaded from the following address: http://www.yamahaproaudio.com/

#### **Hinweis für den Zugriff auf Quellcode**

In einem Zeitraum von bis zu drei Jahren nach endgültiger Auslieferung können Sie von Yamaha den Quellcode für alle Teile des Produkts anfordern, die der geringfügigeren allgemeinöffentlichen Lizenz (Lesser General Public License) GNU unterliegen, indem Sie ein Schreiben an folgende Adresse richten:

Pro Audio Department, Audio Products Sales & Marketing Division, Yamaha Corporation

10-1 Nakazawa-cho, Naka-ku, Hamamatsu, 430-8650, JAPAN

Der Quellcode wird kostenlos zur Verfügung gestellt; es kann jedoch sein, dass wir Sie bitten, Yamaha für die durch die Lieferung entstandenen Kosten zu entschädigen.

- Bedenken Sie bitte, dass wir keine Verantwortung für Schäden übernehmen, die aus Änderungen (Hinzufügung/Löschung) an der Software für dieses Produkt entstehen, die von Dritten außer Yamaha selbst (oder von Yamaha hierfür autorisierten Parteien) vorgenommen wurden.
- Bedenken Sie, dass die Wiederverwendung von Quellcode, der von Yamaha an die Public Domain übergeben wurde, keiner

Garantie unterliegt und dass Yamaha keine Verantwortung für den Quellcode übernimmt.

• Der Quellcode kann von der folgenden Adresse heruntergeladen werden: http://www.yamahaproaudio.com/

#### **Note concernant la distribution du code source**

Au cours des trois années qui suivent la sortie définitive d'usine, vous pouvez demander à Yamaha le code source de toute partie du produit fournie sous licence dans le cadre d'une licence GNU Lesser General Public License en envoyant un courrier à l'adresse suivante:

Pro Audio Department, Audio Products Sales & Marketing Division, Yamaha Corporation

10-1 Nakazawa-cho, Naka-ku, Hamamatsu, 430-8650, JAPAN

Le code source vous sera fourni gratuitement. Nous pouvons toutefois vous demander de rembourser à Yamaha les frais d'expédition du code.

- Notez que nous déclinons toute responsabilité pour les dommages résultant de modifications (ajouts/suppressions) apportées au logiciel de ce produit par un tiers autre que Yamaha (ou une partie autorisée par Yamaha).
- Notez que la réutilisation du code source distribué dans le domaine public par Yamaha n'est pas garantie et que Yamaha décline toute responsabilité pour le code source.
- Vous pouvez également télécharger le code source à l'adresse suivante: http://www.yamahaproaudio.com/

#### **Nota sobre la distribución del código fuente**

Durante tres años tras la salida final de fábrica, puede solicitar a Yamaha el código fuente de cualquier parte del producto para el que se conceda licencia según la Licencia Pública General Reducida de GNU, enviando solicitud escrita a:

Pro Audio Department, Audio Products Sales & Marketing Division, Yamaha Corporation

10-1 Nakazawa-cho, Naka-ku, Hamamatsu, 430-8650, JAPAN

El código fuente se proporcionará sin cargo alguno; sin embargo, Yamaha podría solicitar el reembolso del coste de envío.

- Debe tenerse en cuenta que no admitiremos responsabilidad alguna por cualesquiera daños que puedan derivarse de los cambios (adiciones o eliminaciones) realizados en el software de este producto por un tercero que no sea Yamaha (o alguien autorizado por Yamaha).
- Asimismo, debe tenerse en cuenta que la reutilización del código fuente que Yamaha hace de dominio público no tiene garantía alguna, y Yamaha no asumirá responsabilidad respecto a este código.
- El código fuente se puede descargar de la siguiente dirección: http://www.yamahaproaudio.com/

#### **Observação sobre a distribuição do código-fonte**

Por três anos após a expedição final da fábrica, você pode solicitar à Yamaha o código-fonte de quaisquer partes do produto que estejam licenciadas sob a Licença Pública Geral GNU Lesser escrevendo para o seguinte endereço:

Pro Audio Department, Audio Products Sales & Marketing Division, Yamaha Corporation

10-1 Nakazawa-cho, Naka-ku, Hamamatsu, 430-8650, JAPAN

O código-fonte será fornecido sem custos, porém, podemos solicitar que você reembolse a Yamaha pelos custos de envio.

• Observe que não nos responsabilizamos de forma alguma por quaisquer danos decorrentes de alterações (adições/subtrações) feitas no software para este produto por terceiros externos à Yamaha (ou por partes autorizadas pela Yamaha).

- Observe que a reutilização do código-fonte liberado ao domínio público pela Yamaha não tem garantia e a Yamaha não assume qualquer responsabilidade, de qualquer forma, pelo código-fonte.
- O código-fonte pode ser baixado no seguinte endereço: http://www.yamahaproaudio.com/

#### **Note sulla distribuzione del codice sorgente**

Entro tre anni dalla consegna di fabbrica finale, è possibile richiedere a Yamaha il codice sorgente di qualsiasi parte del prodotto fornita con licenza GNU Lesser General Public License scrivendo al seguente indirizzo:

Pro Audio Department, Audio Products Sales & Marketing Division, Yamaha Corporation

10-1 Nakazawa-cho, Naka-ku, Hamamatsu, 430-8650, JAPAN

Il codice sorgente verrà fornito senza spese, tuttavia Yamaha richiederà un rimborso per i relativo costi di spedizione.

- Yamaha non si assume alcuna responsabilità per eventuali danni derivanti da modifiche (aggiunte/eliminazioni) effettuate al software di questo prodotto da terze parti diverse da Yamaha (o da terze parti autorizzate da Yamaha).
- Il riutilizzo del codice sorgente rilasciato come dominio pubblico da parte di Yamaha non è garantito e Yamaha non si assume alcuna responsabilità relativa al codice sorgente.
- È possibile scaricare il codice sorgente dal seguente indirizzo: http://www.yamahaproaudio.com/

#### **Замечание о распространении исходного кода**

В течение трех лет после отгрузки с завода можно запросить в компании Yamaha исходный код для любой категории программных продуктов, на которые распространяется Универсальная общественная лицензия ограниченного применения GNU, обратившись по следующему адресу:

Pro Audio Department, Audio Products Sales & Marketing Division, Yamaha Corporation

10-1 Nakazawa-cho, Naka-ku, Hamamatsu, 430-8650, JAPAN

Исходный код поставляется бесплатно, однако вас могут попросить возместить корпорации Yamaha расходы по его пересылке.

- Следует отметить, что корпорация не несет ответственности за любой ущерб, возникший в результате изменений (дополнений/удалений), произведенных в программном обеспечении для данного продукта третьими лицами, не имеющими отношения к корпорации Yamaha (или не являющимися уполномоченными представителями корпорации Yamaha).
- Также следует отметить, что вторичное использование исходного кода, выпущенного для публичного использования корпорацией Yamaha, не является предметом гарантии и что Yamaha не несет ответственности за любое использование такого исходного кода.
- Исходный код можно загрузить с веб-сайта по адресу: http://www.yamahaproaudio.com/

### **ソースコード配布について**

本製品の最終出荷日から 3 年間は、製品のソースコードのうち GNU Lesser General Public License に基づいてライセンス供与され た部分のソースコードを配布させていただきます。以下の住所にお 問い合わせください。

〒 430-8650 浜松市中区中沢町 10-1 ヤマハ ( 株 ) 音響営業統括部 PA 営業部

ソースコードの配布自体は無償ですが、ソースコードの送料につき ましてはご負担いただきます。

- 弊社 ( または弊社認定の関係者 ) 以外の第三者による、この製品 のソフトウェアに対する変更や追加、削除などによって発生した いかなる損害に対しても、弊社は一切責任を負いません。
- 弊社により一般に公開されたソースコードの再利用は保証されて おりません。ソースコードに関して弊社は一切責任を負いませ ん。
- また、ソースコードは以下の URL でも配布しております。 http://www.yamahaproaudio.com/

# **Important Notice: Guarantee Information for customers in European<br>Economic Area (EEA) and Switzerland**

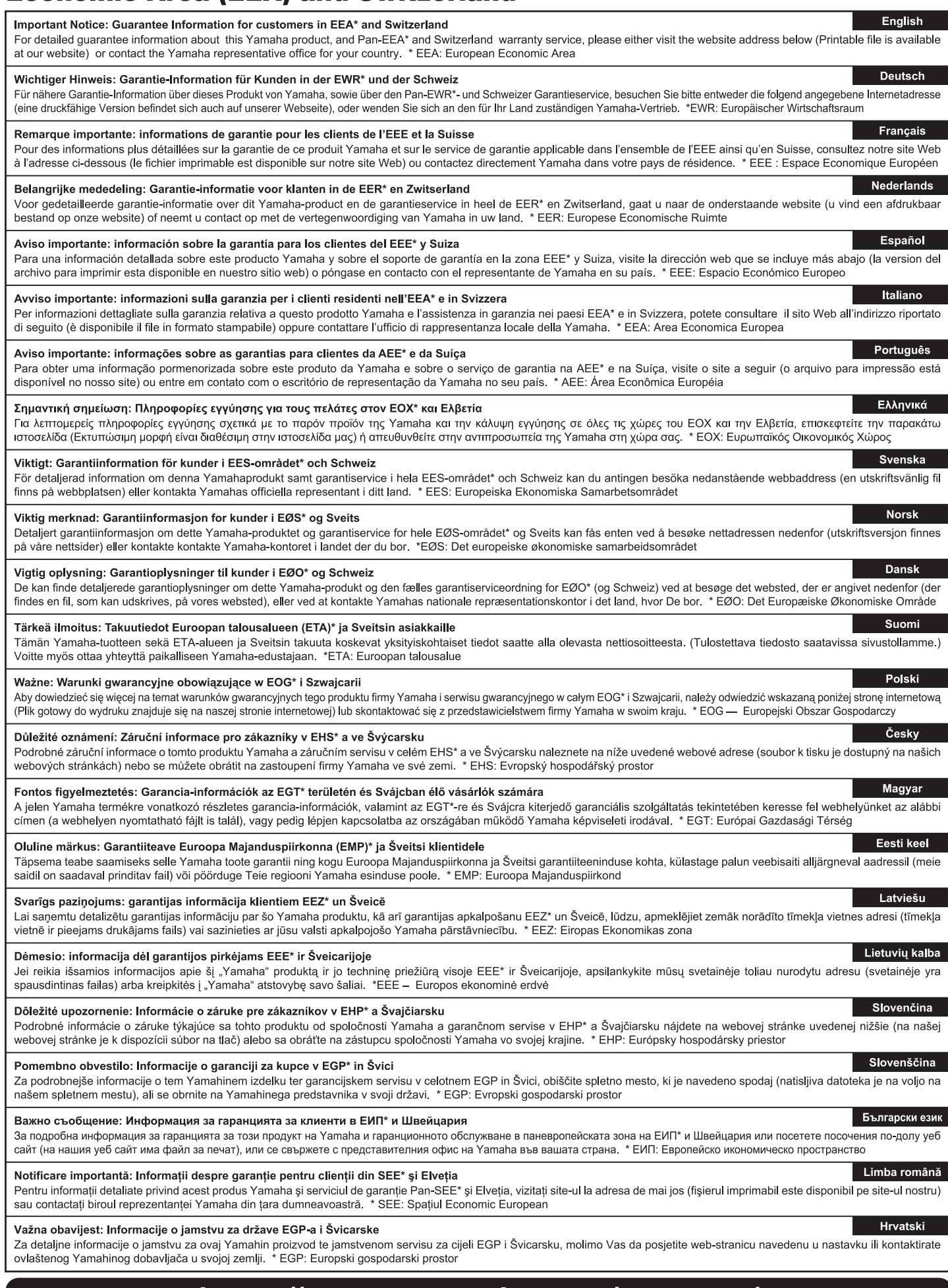

# https://europe.yamaha.com/warranty/

#### **ADDRESS LIST**

#### **NORTH AMERICA**

#### **CANADA**

**Yamaha Canada Music Ltd.** 135 Milner Avenue, Toronto, Ontario, M1S 3R1, Canada Tel: +1-416-298-1311

#### **U.S.A.**

**Yamaha Corporation of America**  6600 Orangethorpe Avenue, Buena Park, CA 90620, U.S.A.

Tel: +1-714-522-9011

#### **CENTRAL & SOUTH AMERICA**

#### **MEXICO**

**Yamaha de México, S.A. de C.V.** Av. Insurgentes Sur 1647 Piso 9, Col. San José Insurgentes, Delegación Benito Juárez, CDMX, C.P. 03900, México Tel: +52-55-5804-0600

#### **BRAZIL**

**Yamaha Musical do Brasil Ltda.** Praça Professor José Lannes, 40-Cjs 21 e 22, Brooklin Paulista Novo CEP 04571-100 – São Paulo – SP, Brazil Tel: +55-11-3704-1377

**ARGENTINA**

#### **Yamaha Music Latin America, S.A.,**

**Sucursal Argentina** Olga Cossettini 1553, Piso 4 Norte, Madero Este-C1107CEK, Buenos Aires, Argentina Tel: +54-11-4119-7000

#### **PANAMA AND OTHER LATIN AMERICAN/CARIBBEAN REGIONS**

**Yamaha Music Latin America, S.A.** Edif. Torre Banco General, Piso 7, Urbanización Marbella, Calle 47 y Aquilino de la Guardia, Ciudad de Panamá, República de Panamá Tel: +507-269-5311

#### **EUROPE**

#### **THE UNITED KINGDOM/IRELAND**

**Yamaha Music Europe GmbH (UK)** Sherbourne Drive, Tilbrook, Milton Keynes, MK7 8BL, U.K. Tel: +44-1908-366700

#### **GERMANY**

**Yamaha Music Europe GmbH** Siemensstrasse 22-34, 25462 Rellingen, Germany Tel: +49-4101-303-0

#### **SWITZERLAND/LIECHTENSTEIN**

**Yamaha Music Europe GmbH, Branch Switzerland in Thalwil**  Seestrasse 18a, 8800 Thalwil, Switzerland Tel: +41-44-3878080

#### **AUSTRIA/BULGARIA/ CZECH REPUBLIC/HUNGARY/ ROMANIA/SLOVAKIA/SLOVENIA**

**Yamaha Music Europe GmbH Branch Austria**

Schleiergasse 20, 1100 Wien, Austria Tel: +43-1-60203900

#### **POLAND**

**Yamaha Music Europe Sp.z o.o. Oddział w Polsce**

ul. Młynarska 48, 01-171 Warszawa, Poland Tel: +48-22-880-08-88

#### **MALTA**

**Olimpus Music Ltd.** Valletta Road, Mosta MST9010, Malta Tel: +356-2133-2093

#### **NETHERLANDS/BELGIUM/**

#### **LUXEMBOURG**

**Yamaha Music Europe Branch Benelux** Wattbaan 1 3439ML Nieuwegein, The Netherlands Tel: +31-347-358040

#### **FRANCE**

**Yamaha Music Europe**  7 rue Ambroise Croizat, Zone d'activités de Pariest, 77183 Croissy-Beaubourg, France Tel: +33-1-6461-4000

#### **ITALY**

**Yamaha Music Europe GmbH, Branch Italy** Via Tinelli N.67/69 20855 Gerno di Lesmo (MB), Italy

### Tel: +39-039-9065-1

#### **SPAIN/PORTUGAL Yamaha Music Europe GmbH Ibérica, Sucursal en España**

Ctra. de la Coruña km. 17,200, 28231 Las Rozas de Madrid, Spain Tel: +34-91-639-88-88

#### **GREECE**

**Philippos Nakas S.A. The Music House** 19th klm. Leof. Lavriou 190 02 Peania – Attiki, Greece

Tel: +30-210-6686168

#### **SWEDEN/FINLAND/ICELAND Yamaha Music Europe GmbH Germany Filial**

**Scandinavia** JA Wettergrensgata 1, 400 43 Göteborg, Sweden Tel: +46-31-89-34-00

#### **DENMARK**

**Yamaha Music Denmark, Fillial of Yamaha Music Europe GmbH, Tyskland** Generatorvej 8C, ST. TH. , 2860 Søborg, Denmark Tel: +45-44-92-49-00

#### **NORWAY**

**Yamaha Music Europe GmbH Germany - Norwegian Branch** c/o Box 30053, 400 43 Göteborg, Sweden

#### Tel: +47-6716-7800 **CYPRUS**

**Yamaha Music Europe GmbH** Siemensstrasse 22-34, 25462 Rellingen, Germany Tel: +49-4101-303-0

#### **RUSSIA**

**Yamaha Music (Russia) LLC.** Room 37, entrance 7, bld. 7, Kievskaya street, Moscow, 121059, Russia

#### Tel: +7-495-626-5005

#### **OTHER EUROPEAN REGIONS**

**Yamaha Music Europe GmbH** Siemensstrasse 22-34, 25462 Rellingen, Germany Tel: +49-4101-3030

#### **AFRICA**

**Yamaha Music Gulf FZE** JAFZA-16, Office 512, P.O.Box 17328, Jebel Ali FZE, Dubai, UAE Tel: +971-4-801-1500

#### **MIDDLE EAST**

#### **TURKEY**

**Ertekin Electronik tlc. ve san. as**  Kagithane Ofis ParkBaglar Cad. No: 14 D/6 Kagithane 34406 ISTANBUL / TÜRKIYE Tel: +90-212-312-24-24

#### **OTHER REGIONS**

**Yamaha Music Gulf FZE** JAFZA-16, Office 512, P.O.Box 17328, Jebel Ali FZE, Dubai, UAE Tel: +971-4-801-1500

**ASIA**

#### **MAINLAND CHINA**

**Yamaha Music & Electronics (China) Co.,Ltd.** 2F, Yunhedasha, 1818 Xinzha-lu, Jingan-qu, Shanghai, China

#### Tel: +86-400-051-7700

#### **INDIA**

**Yamaha Music India Private Limited**

P-401, JMD Megapolis, Sector-48, Sohna Road, Gurugram-122018, Haryana, India Tel: +91-124-485-3300

#### **INDONESIA**

**PT Yamaha Musik Indonesia Distributor** Yamaha Music Center Bldg. Jalan Jend. Gatot Subroto Kav. 4, Jakarta 12930, Indonesia Tel: +62-21-520-2577

#### **KOREA**

**Yamaha Music Korea Ltd.**

11F, KB Life Tower, 298, Gangnam-daero, Gangnam-gu, Seoul, 06253, Korea Tel: +82-2-3467-3300

#### **MALAYSIA**

**Yamaha Music (Malaysia) Sdn. Bhd.** No.8, Jalan Perbandaran, Kelana Jaya, 47301 Petaling Jaya, Selangor, Malaysia Tel: +60-3-78030900

#### **SINGAPORE**

**Yamaha Music (Asia) Private Limited** Block 202 Hougang Street 21, #02-00, Singapore 530202, Singapore Tel: +65-6740-9200

#### **TAIWAN**

**Yamaha Music & Electronics Taiwan Co.,Ltd.** 2F., No.1, Yuandong Rd., Banqiao Dist., New Taipei City 22063, Taiwan Tel: +886-2-7741-8888

#### **THAILAND**

**Siam Music Yamaha Co., Ltd.** 3, 4, 15, 16th Fl., Siam Motors Building, 891/1 Rama 1 Road, Wangmai, Pathumwan, Bangkok 10330, Thailand Tel: +66-2215-2622

#### **VIETNAM**

**Yamaha Music Vietnam Company Limited** 15th Floor, Nam A Bank Tower, 201-203 Cach Mang Thang Tam St., Ward 4, Dist.3, Ho Chi Minh City, Vietnam Tel: +84-8-3818-1122

#### **OTHER ASIAN REGIONS**

http://asia.yamaha.com/

#### **OCEANIA**

#### **AUSTRALIA**

**Yamaha Music Australia Pty. Ltd.** Level 1, 80 Market Street, South Melbourne, VIC 3205, Australia Tel: +61-3-9693-5111

**REGIONS AND TRUST TERRITORIES IN PACIFIC OCEAN** http://asia.yamaha.com/

Yamaha Pro Audio global website **https://www.yamahaproaudio.com/**

Yamaha Downloads **https://download.yamaha.com/**

Published 01/2023 MWES-E1 © 2014 Yamaha Corporation

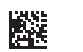

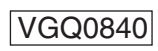